### **Малогабаритный частотный преобразователь**

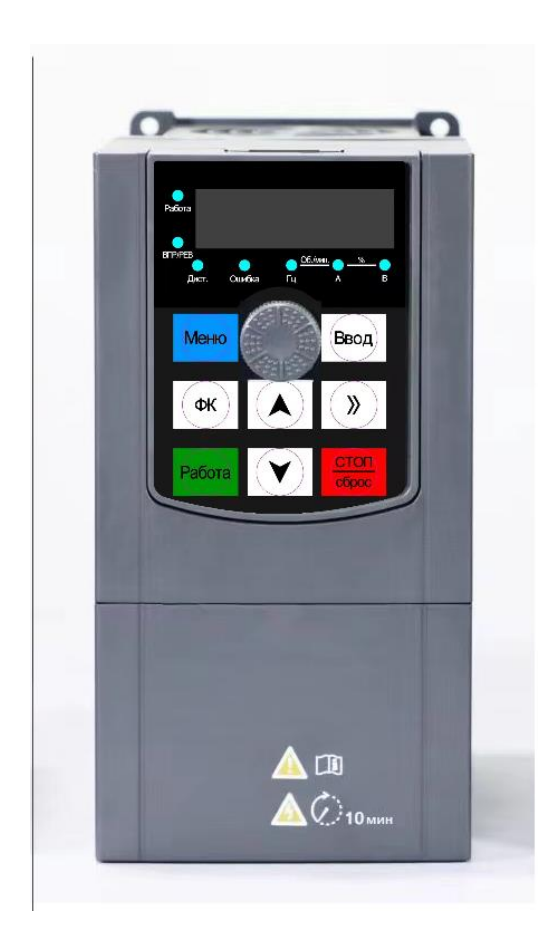

# **Руководство пользователя**

### **Введение**

Благодарим Вас за приобретение нашего частотного преобразователя.

В данном руководстве пользователя описано, как эксплуатировать преобразователь надлежащим образом. Пожалуйста, перед установкой, эксплуатацией, техническим обслуживанием и осмотром, внимательно изучите данное руководство. Кроме того, эксплуатация данного изделия допускается только после уяснения правил техники безопасности.

#### Меры предосторожности

- Для описания элементов изделия, на чертежах, представленных в данной инструкции, изделие иногда показано без крышек или защитных кожухов. При эксплуатации данного изделия надлежит сначала убедиться, что крышка или защитный кожух установлены, согласно указанному в данном руководстве пользователя, и эксплуатировать его в соответствии с инструкциями.
- Поскольку чертежи в данном руководстве представлены в качестве примеров, некоторые из них могут отличаться от поставляемых изделий.
- При необходимости, данное руководство пользователя подлежит изменению, в связи с повышением качества и надежности изделия, внесению изменений в изделие или технические характеристики. Каждое внесение изменений обозначается номером последней редакции руководства пользователя.
- Если Вам необходимо заказать данное руководство пользователя ввиду утраты или повреждения, пожалуйста, свяжитесь с представителем нашей компании в Вашем регионе или напрямую с центром обслуживания клиентов.
- При возникновении каких-либо проблем во время эксплуатации изделий, обратитесь напрямую в центр обслуживания клиентов.

# **Содержание**

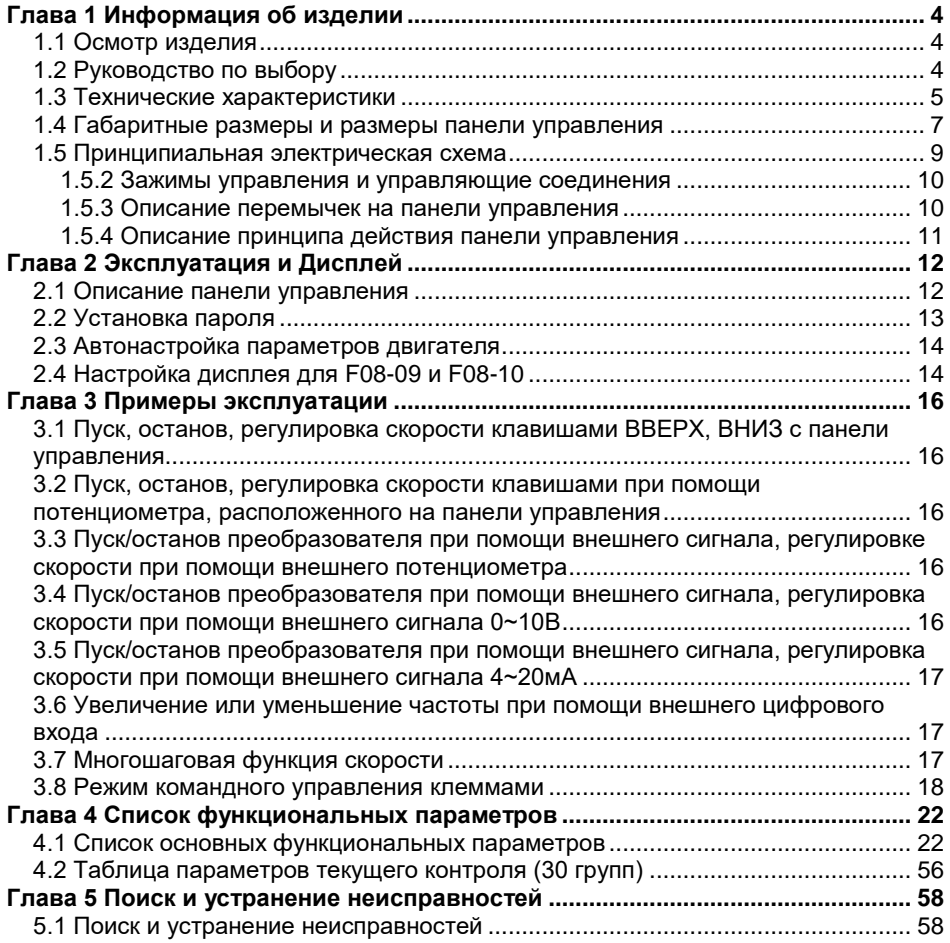

### **Глава 1 Информация об изделии**

#### <span id="page-3-1"></span><span id="page-3-0"></span>**1.1 Осмотр изделия**

Проверьте следующие пункты при получении преобразователя

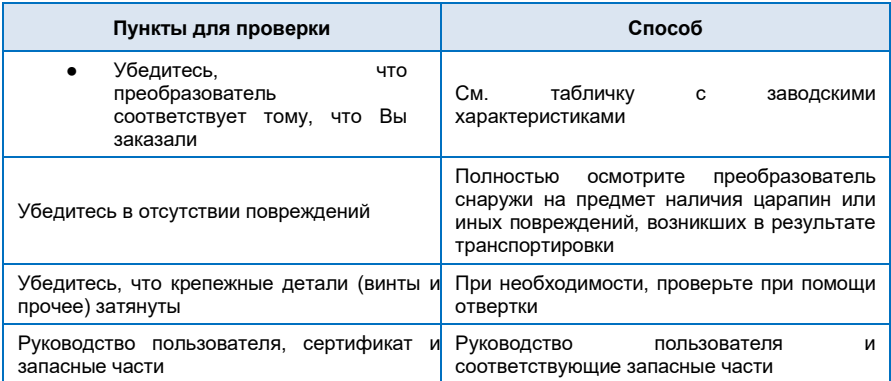

При обнаружении каких-либо повреждений преобразователя, пожалуйста, свяжитесь с местным представителем или напрямую с нашей компанией.

#### <span id="page-3-2"></span>**1.2 Руководство по выбору**

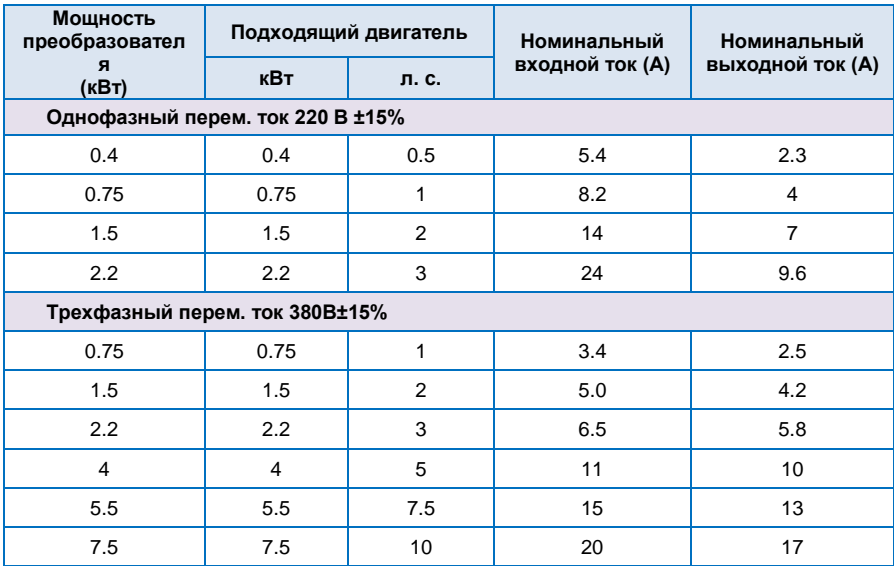

#### <span id="page-4-0"></span>**1.3 Технические характеристики**

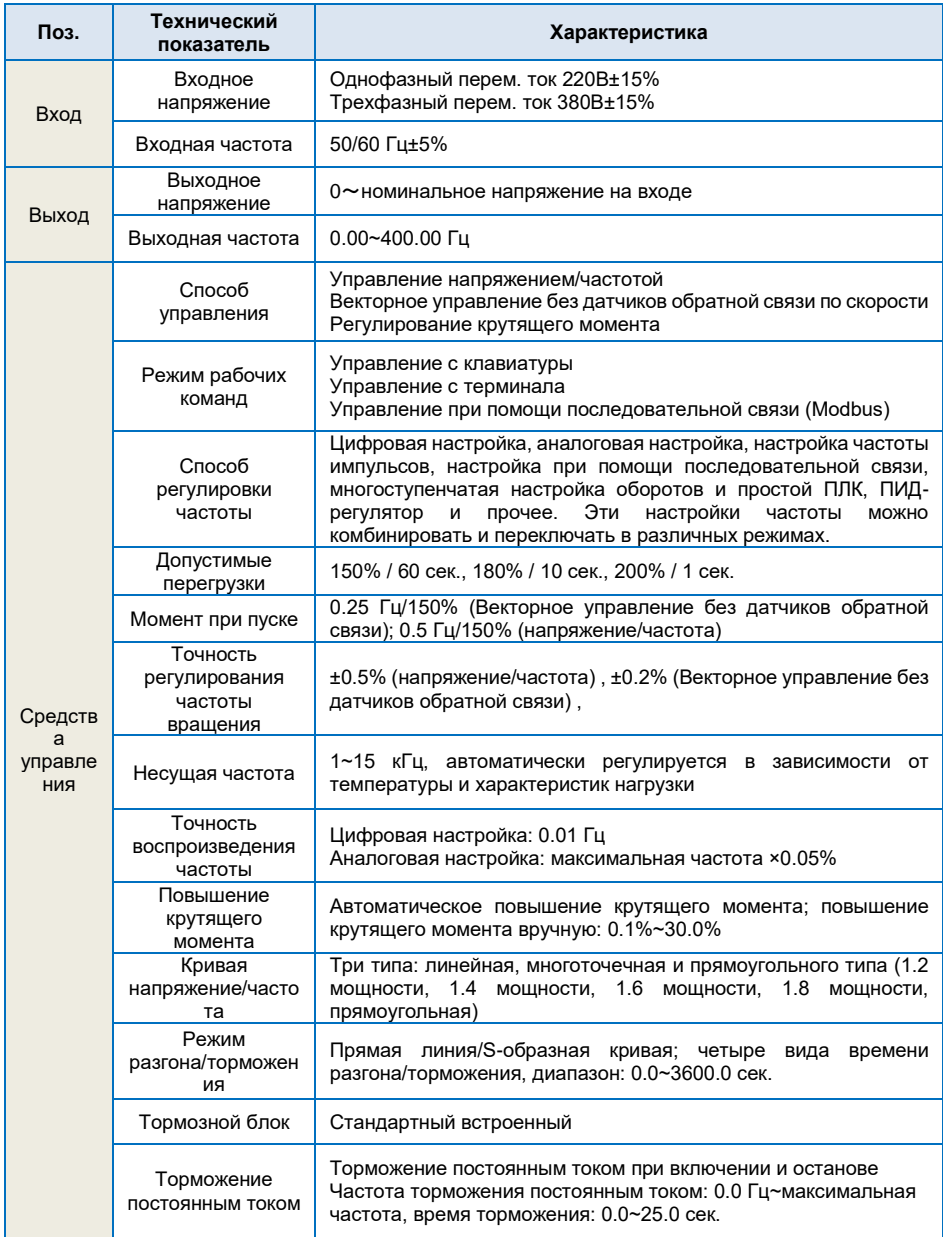

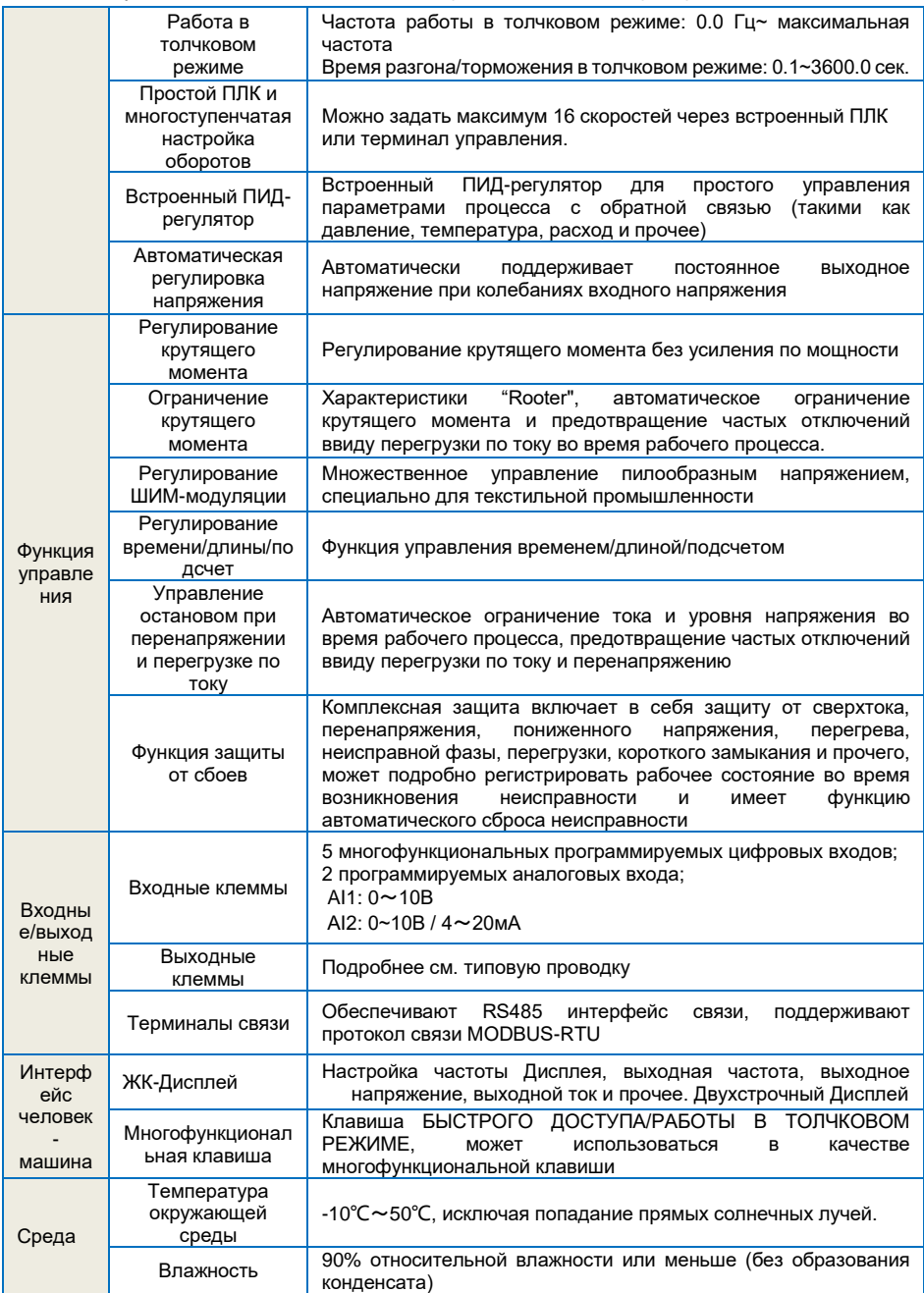

Руководство пользователя малогабаритным частотным преобразователем

|  | Высота над<br>уровнем моря | $\leq$ 1000М: выходная номинальная мощность, $>$ 1000М: снижение<br>номинальной мощности |
|--|----------------------------|------------------------------------------------------------------------------------------|
|  | Температура<br>хранения    | -20°C~60°C                                                                               |

### <span id="page-6-0"></span>**1.4 Габаритные размеры и размеры панели управления**

(1) Габаритные размеры преобразователя:

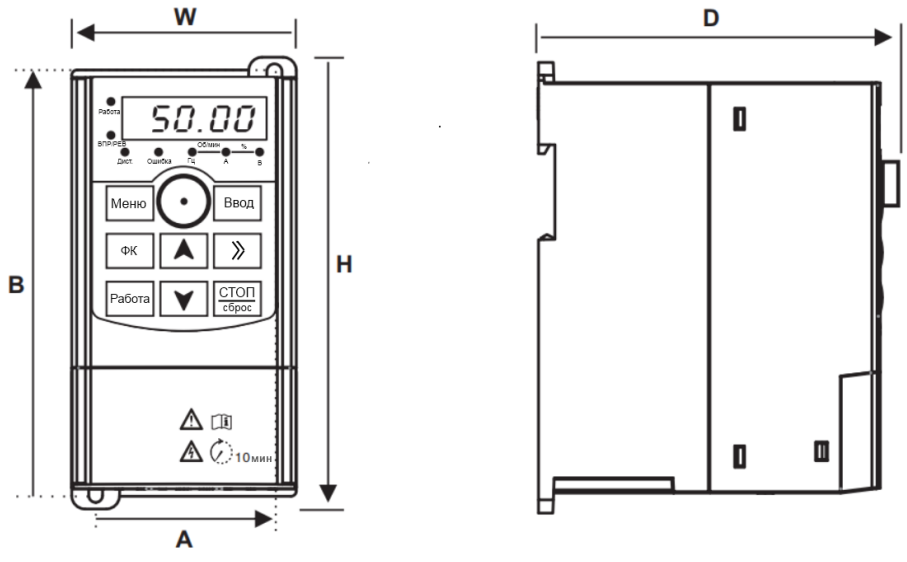

Вид спереди

Вид сбоку

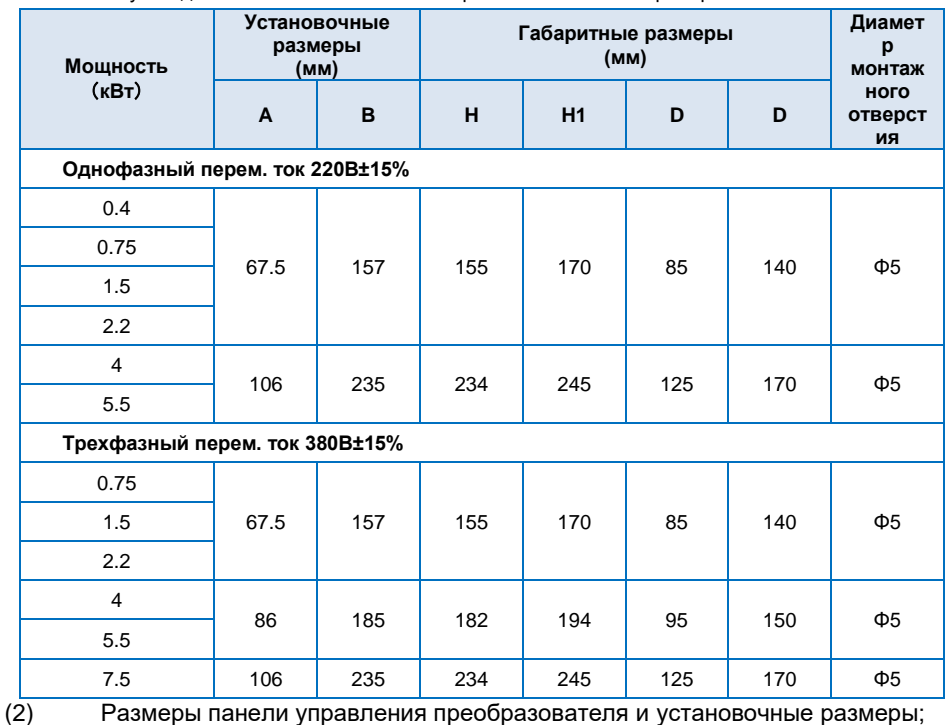

Единицы измерения (мм)

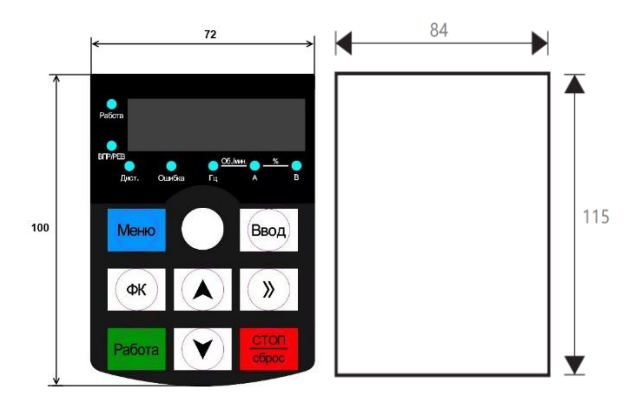

Размеры панели управления и размеры монтажного отверстия кронштейна панели управления

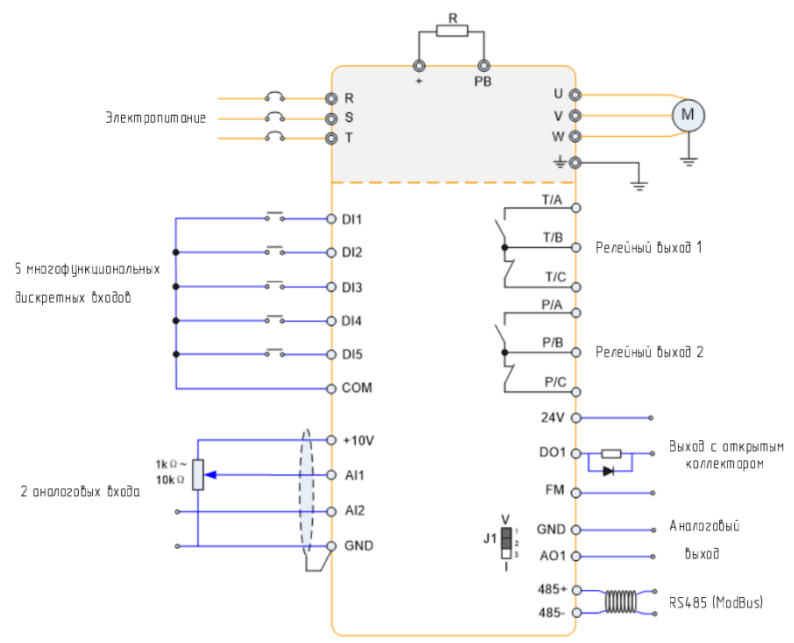

#### <span id="page-8-0"></span>**1.5 Принципиальная электрическая схема**

#### **Примечание:**

1. Терминал ◎ относится к терминалу силовой цепи, терминал O относится к терминалу цепи управления.

2. Встроенный блок торможения для всех моделей.

#### **1.5.1 Терминалы и соединения силовой цепи**

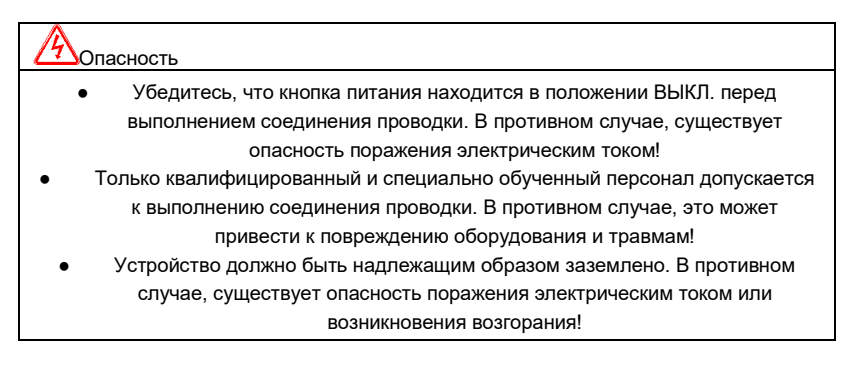

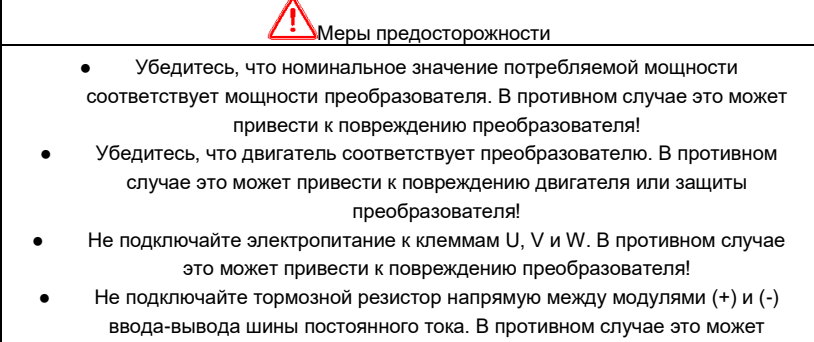

привести к возникновению возгорания!

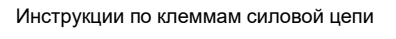

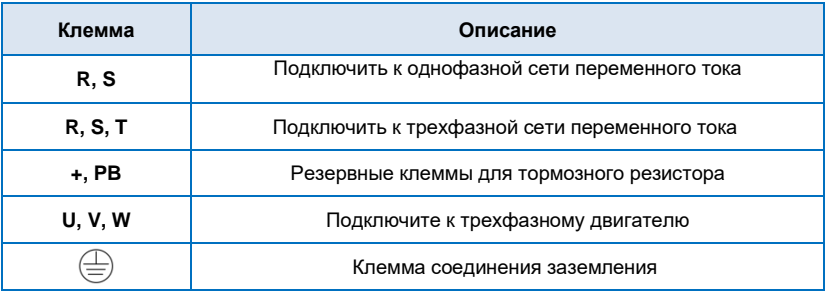

#### **1.5.2 Зажимы управления и управляющие соединения**

<span id="page-9-0"></span>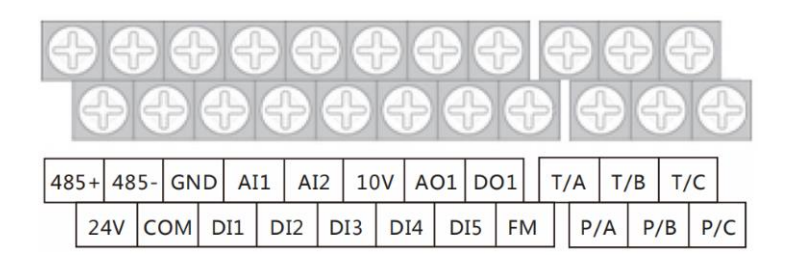

#### **1.5.3 Описание перемычек на панели управления**

<span id="page-9-1"></span>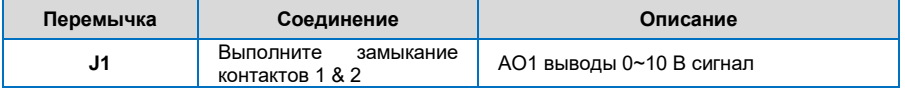

<span id="page-10-0"></span>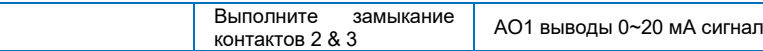

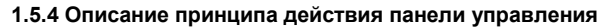

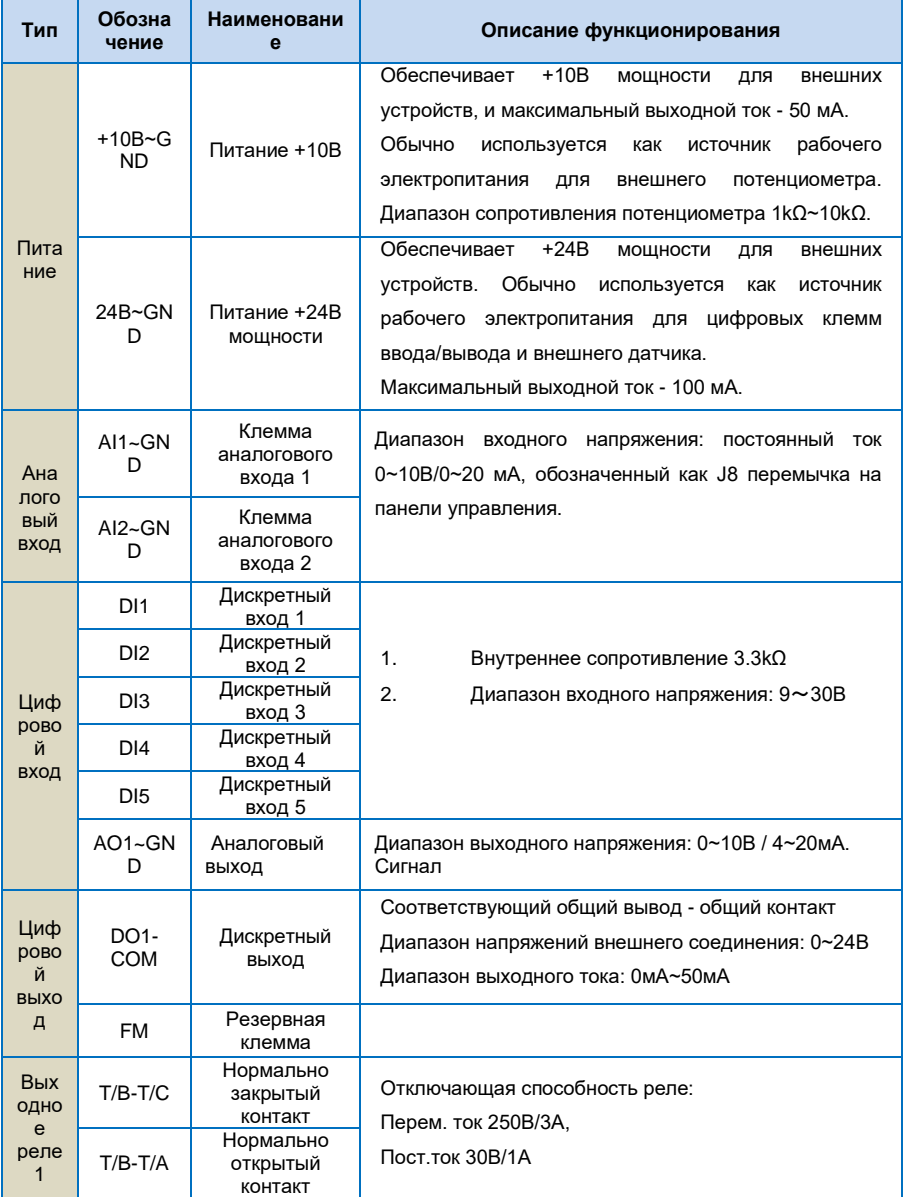

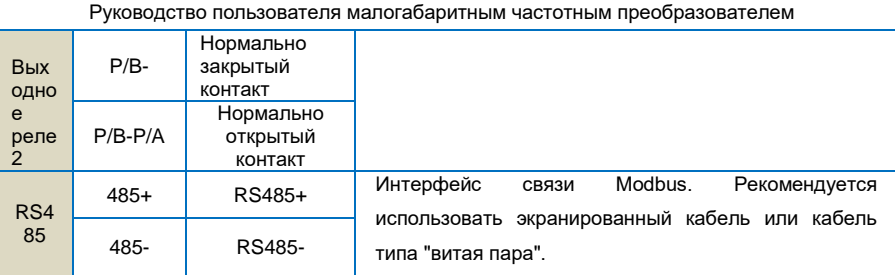

### **Глава 2 Эксплуатация и Дисплей**

#### <span id="page-11-1"></span><span id="page-11-0"></span>**2.1 Описание панели управления**

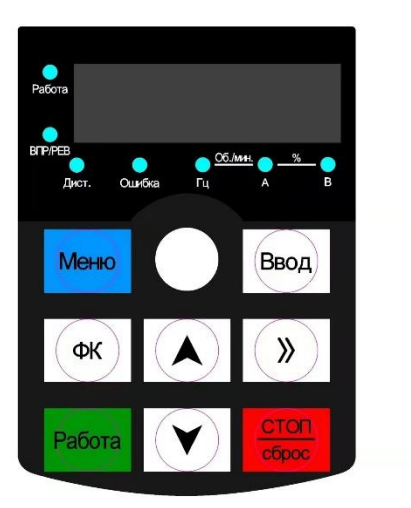

1) Описание функциональных индикаторов

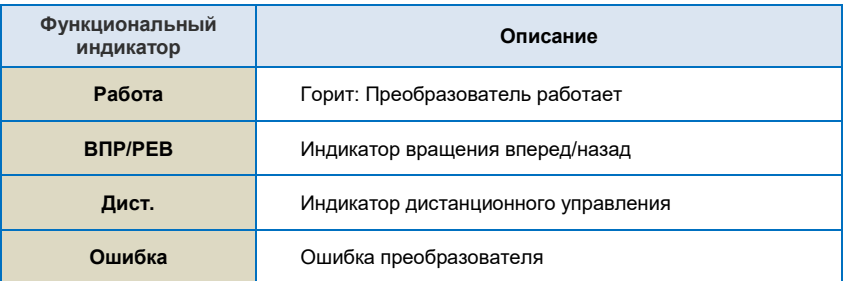

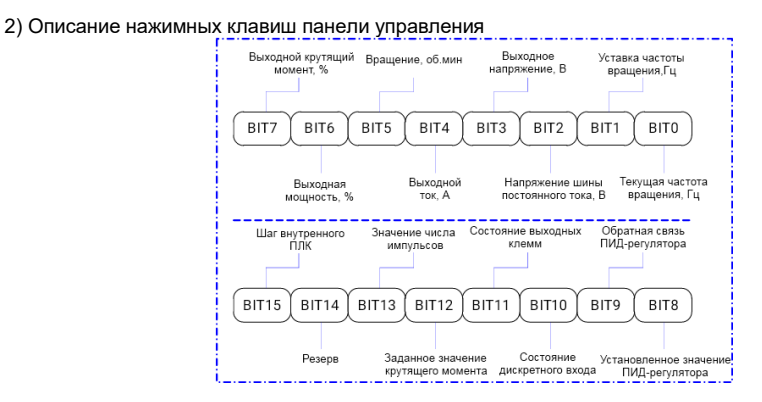

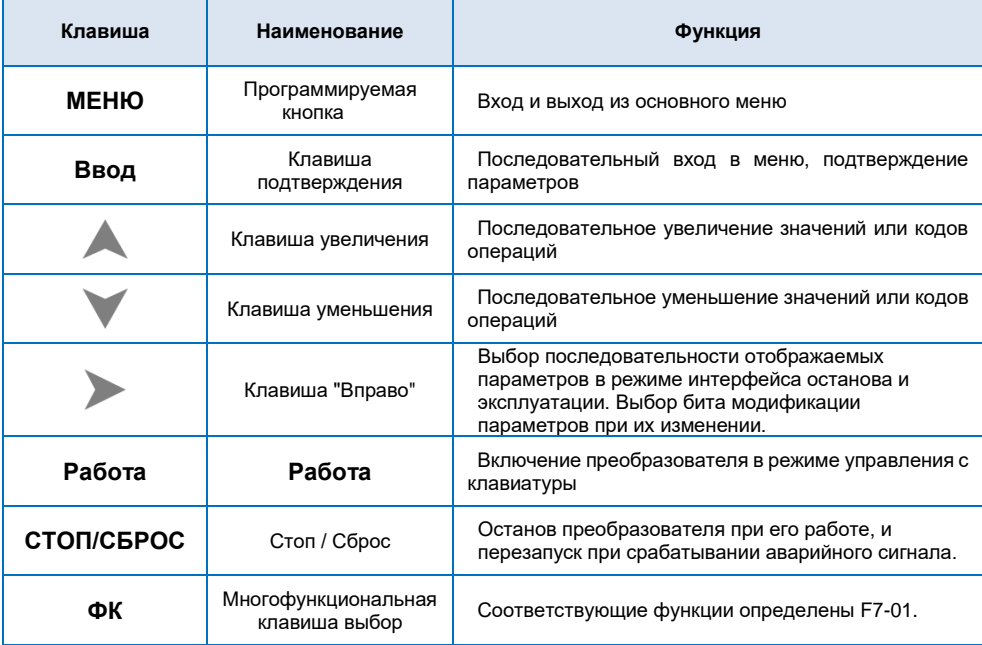

#### <span id="page-12-0"></span>**2.2 Установка пароля**

Преобразователь имеет функцию защиты паролем пользователя. Если для F08-00 задано значение больше нуля, то данное значение является паролем пользователя, и защита паролем активируется через 1 минуту после его установки. При повторном нажатии клавиши **МЕНЮ**, на Дисплее отобразится "00000", и вход в общее меню будет возможен только после ввода правильного пароля

<span id="page-13-0"></span>Для отмены функции защиты паролем, введите пароль и установите значение F08-00 на "0".

#### **2.3 Автонастройка параметров двигателя**

Чтобы выбрать режим работы с векторным управлением, перед включением преобразователя необходимо точно ввести параметры, указанные на табличке с заводскими характеристиками. Преобразователь выберет стандартные параметры, соответствующие указанным на табличке с заводскими характеристиками. Поскольку режим векторного управления в значительной степени зависит от параметров двигателя, необходимо получить точные параметры управляемого двигателя для обеспечения выполнения надлежащего управления.

Процедуры автонастройки параметров двигателя приведены ниже:

Сначала выберете источник команды (F00-02) в качестве канала передачи команды с панели управления. Далее, введите следующие параметры в соответствии с фактическими параметрами двигателя:

F01-02: Номинальная мощность двигателя

- F01-03: Номинальная частота двигателя
- F01-04: Номинальная скорость вращения двигателя
- F01-05: Номинальное напряжение двигателя
- F01-06: Номинальный ток двигателя

Когда двигатель полностью отключен от нагрузки, установите F01-01 на "1" (полная настройка), и нажмите на клавиатуре клавишу **Работа**. На Дисплее отобразится "Работа", двигатель будет вращаться и автоматически остановится при завершении автонастройки. На Дисплее отобразится "END". После автонастройки будут обновлены следующие параметры:

F01-07: Сопротивление статора

- F01-08: Сопротивление ротора
- F01-09: Индуктивность рассеяния
- F01-10: Взаимная индуктивность
- F01-11: Ток без нагрузки

Наконец, завершите автонастройку параметров.

Если полное отключение двигателя от нагрузки не представляется возможным, установите F01-11 на "2" (статическая настройка), затем нажмите на клавиатуре клавишу **Работа**. Дождитесь окончания автонастройки.

Следующие параметры двигателя будут обновлены автоматически:

F01-07: Сопротивление статора

- F01-08: Сопротивление ротора
- <span id="page-13-1"></span>F01-09: Индуктивное сопротивление рассеяния

#### **2.4 Настройка дисплея для F08-09 и F08-10**

Если во время работы необходимо, чтобы отображались параметры F08-09 и F08-10, **установите соответствующую позицию на 1 и измените каждые четыре бита двоичных чисел на одно шестнадцатеричное число, а затем введите четыре шестнадцатеричных числа в параметры** 

 Руководство пользователя малогабаритным частотным преобразователем **F08-09 и F08-10.**

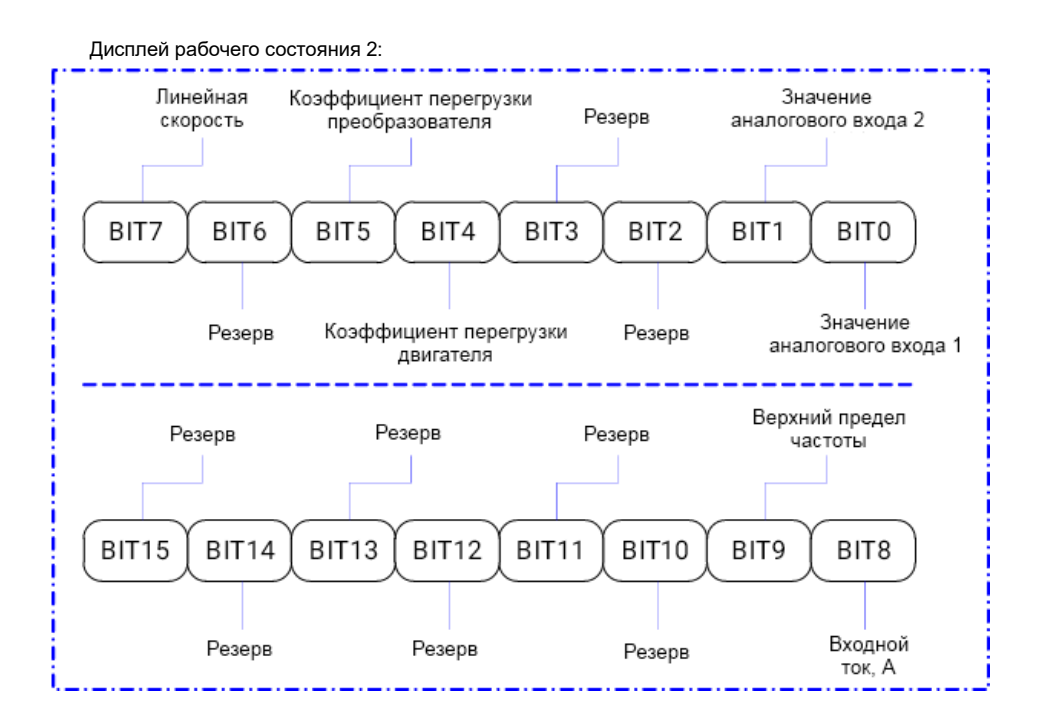

Например, если Пользователю необходимо, чтобы на Дисплее отображалась **рабочая частота, напряжение шины постоянного тока, выходное напряжение, заданная частота, выходной ток, выходной крутящий момент, заданное значение ПИД-регулятора, состояние выходной клеммы**, значения для каждого бита должны быть задано согласно указанному в Таблице ниже:

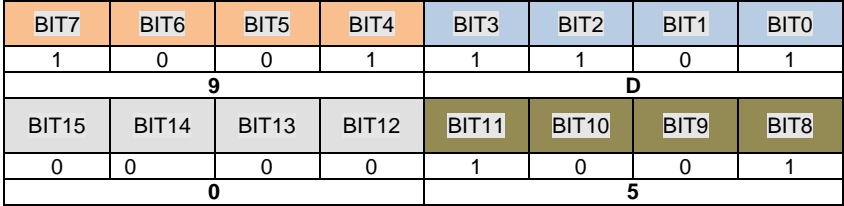

Значение F08-03 -**059D**.

### **Глава 3 Примеры эксплуатации**

#### <span id="page-15-1"></span><span id="page-15-0"></span>**3.1 Пуск, останов, регулировка скорости клавишами ВВЕРХ, ВНИЗ с панели управления**

**Установка параметров**: F00-02=0, F00-03=0.

**Пуск, останов**: нажмите клавишу "Работа", чтобы активировать вращение преобразователя вперед. Нажмите клавишу "СТОП/СБРОС", чтобы остановить преобразователь

**Регулировка скорости**: нажмите клавишу , чтобы увеличить значение частоты, нажмите клавишу чтобы уменьшить значение частоты.

#### <span id="page-15-2"></span>**3.2 Пуск, останов, регулировка скорости клавишами при помощи потенциометра, расположенного на панели управления**

**Установка параметров**: F00-02=0, F00-03=9.

**Пуск, останов: нажмите клавишу "Работа", чтобы активировать вращение преобразователя вперед. Нажмите клавишу "** СТОП/СБРОС **", чтобы остановить преобразователь Регулировка скорости**: используйте потенциометр, расположенный на панели управления

#### <span id="page-15-3"></span>**3.3 Пуск/останов преобразователя при помощи внешнего сигнала, регулировке скорости при помощи внешнего потенциометра**

**Установка параметров**: F00-02=1, F00-03=1, F06-01=1, F06-02=2

**Пуск, останов**: "DI1--COM" замкнут, преобразователь вращается вперед; "DI2--COM" замкнут, преобразователь вращается в обратном направлении, DI1, DI2 разъединены с общим контактом, преобразователь останавливается.

<span id="page-15-4"></span>**Регулировка скорости**: используйте внешний потенциометр (10В, AI1, GND)

#### **3.4 Пуск/останов преобразователя при помощи внешнего сигнала, регулировка скорости при помощи внешнего сигнала 0~10В**

**Установка параметров**: F00-02=1, F00-03=1, F06-01=1, F06-02=2

**Пуск, останов**: "DI1--COM" замкнут, преобразователь вращается вперед; "DI2--COM" замкнут, преобразователь вращается в обратном направлении, DI1, DI2 разъединены с общим контактом, преобразователь останавливается.

**Регулировка скорости**: путем изменения значения сигнала внешнего напряжения (AI1, GND)

#### <span id="page-16-0"></span>**3.5 Пуск/останов преобразователя при помощи внешнего сигнала, регулировка скорости при помощи внешнего сигнала 4~20мA**

**Установка параметров**: F00-02=1, F00-03=2, F06-01=1, F06-02=2, F06-59=10

**Пуск, останов**: "DI1--COM" замкнут, преобразователь вращается вперед; "DI2--COM" замкнут, преобразователь вращается в обратном направлении, DI1, DI2 разъединены с общим контактом, преобразователь останавливается.

<span id="page-16-1"></span>**Регулировка скорости**: путем изменения значения сигнала внешнего напряжения (AI2, GND)

#### **3.6 Увеличение или уменьшение частоты при помощи внешнего цифрового входа**

**Установка параметров**: F00-02=1, F00-03=0, F06-01=1, F06-02=2, F06-03=10, F06-04=11

**Пуск, останов**: "DI1--COM" замкнут, преобразователь вращается вперед; "DI2--COM" замкнут, преобразователь вращается в обратном направлении.

**Регулировка скорости**: "DI3--COM" замкнут, частота увеличивается; "DI4--COM" замкнут, частота уменьшается.

#### <span id="page-16-2"></span>**3.7 Многошаговая функция скорости**

(1) пуск/останов с пульта управления

**Установка параметров**: F00-02=0, F00-03=5, F06-01=16, F06-02=17, F06-03=18 (F13-00~F13-15, можно задать 16 шагов скорости)

**Пуск, останов**: нажмите клавишу "Работа", чтобы активировать вращение преобразователя вперед, нажмите клавишу " СТОП/СБРОС ", чтобы остановить преобразователь.

**Регулировка скорости**: при помощи различных комбинаций дискретного входа (согласно приведенному в списке ниже).

(2) пуск/останов при помощи внешнего цифрового сигнала

**Установка параметров**: F00-02=1, F00-03=5,06-01=1, F06-02=2, F06-03=16, F06-04=17, F06-05=18 (F13-00~F13-15, можно задать 16 шагов скорости), **Пуск, останов**: "DI1--COM" замкнут, преобразователь вращается вперед; "DI2--COM" замкнут, преобразователь вращается в обратном направлении.

**Регулировка скорости**: при помощи различных комбинаций DI входа (согласно приведенному в списке ниже).

#### ※ **Различные комбинации означают различные скорости:**

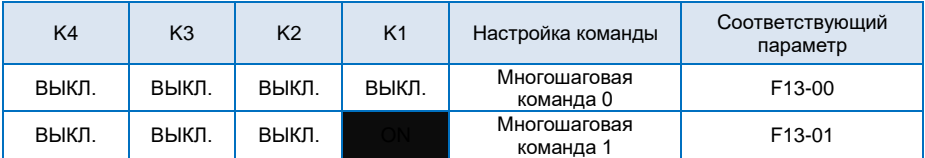

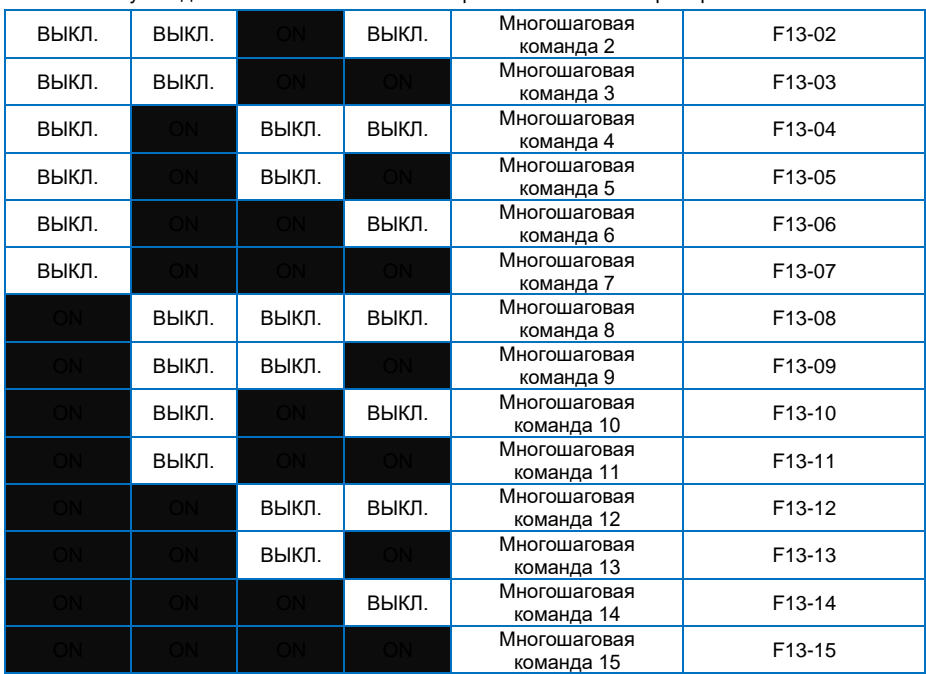

#### <span id="page-17-0"></span>**3.8 Режим командного управления клеммами**

#### **06-13=0: Двухстрочный режим работы 1:**

Это самый распространенный режим. Вращение двигателя вперед/в обратном направлении определяется командами клемм ВПР и РЕВ.

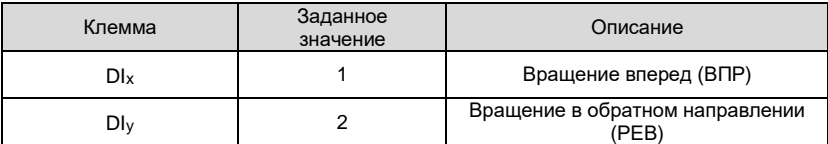

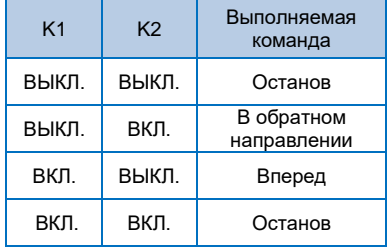

#### **F06-13=1: Двухпроводный режим работы 2:**

В данном режиме работы, РЕВ является управляющей клеммой. Направление определяется статусом ВПР.

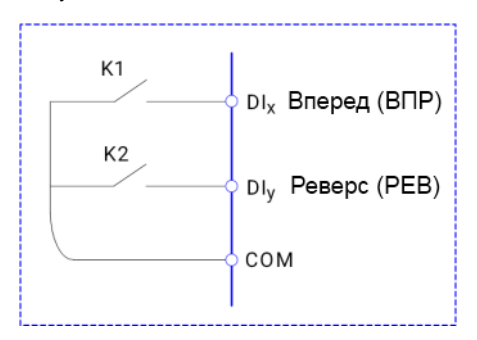

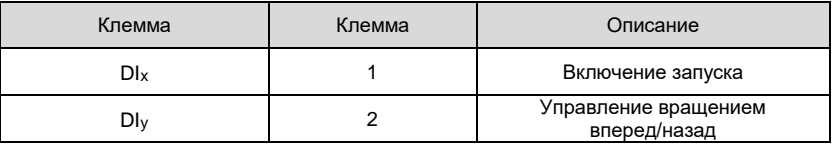

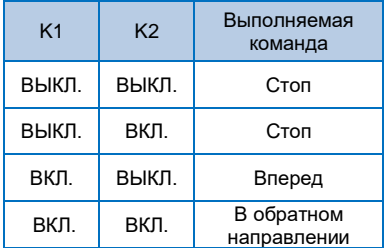

#### **F06-13=2: Трехпроводный режим работы 1:**

В данном режиме работы, DIn является управляющей клеммой, и направление вращения управляется ВПР и РЕВ соответственно. Тем не менее, пульсация включается путем снятия сигнала с дискретного входа DIn, когда преобразователь находится в режиме останова.

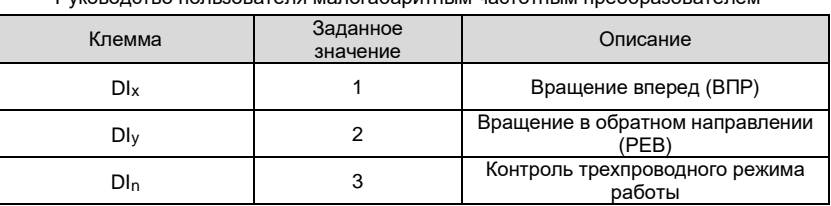

Для включения преобразователя, пользователи должны сначала замкнуть клемму дискретного входа DIn. Это обеспечит управление вращением двигателя вперед или в обратном направлении за счет нарастания импульсов дискретного входа DIx или DIy.

Останов преобразователя выполняется путем снятия сигнала с дискретного входа DIn. DIx. DIy. DInэто DI1~DI6, действительный вход DI<sub>x</sub> (DI<sub>V</sub>) – это импульсный сигнал, а действительный вход DI<sub>n</sub>это уровневый сигнал.

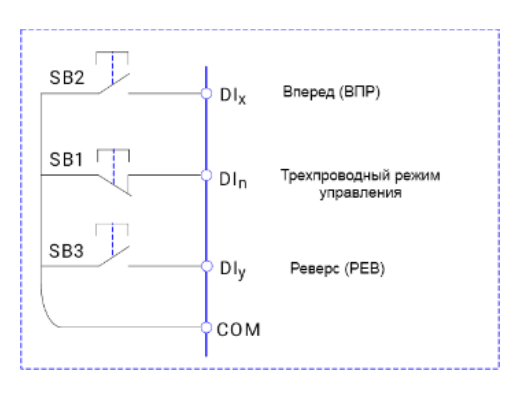

- SB1: Клавиша останова
- SB2: Клавиша вращения вперед
- SB3: Клавиша вращения в обратном направлении

#### **F06-13=3: Трехпроводный режим работы 2:**

В данном режиме, DIN является управляющей клеммой. Выполняемая команда задается ВПР, в то время как направление вращения определяется статусом РЕВ. Останов выполняется путем снятия сигнала с DIN.

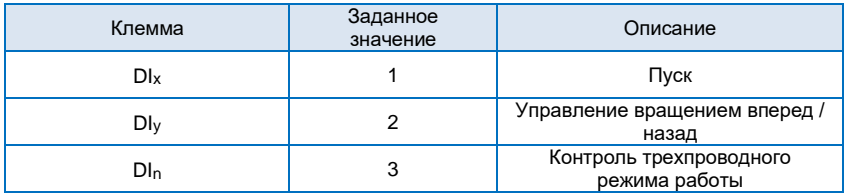

<span id="page-20-0"></span>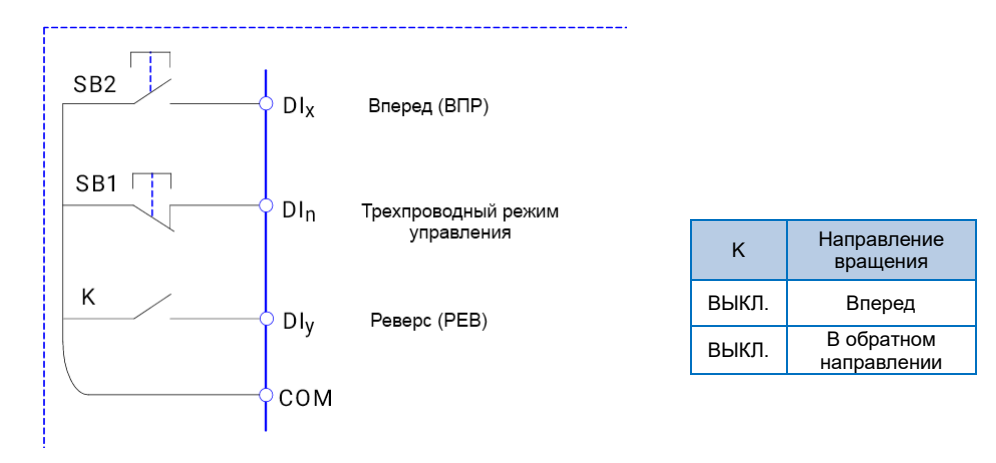

### **Глава 4 Список функциональных параметров**

Детальное описание функциональных параметров приведено в Таблице ниже.

Значение символов следующее:

"○" означает, что параметр может быть изменен в состоянии останова и работы.

"◎" означает, что параметр нельзя изменить во время работы

"●" означает, что значение параметра изменить нельзя.

#### <span id="page-21-0"></span>**4.1 Список основных функциональных параметров**

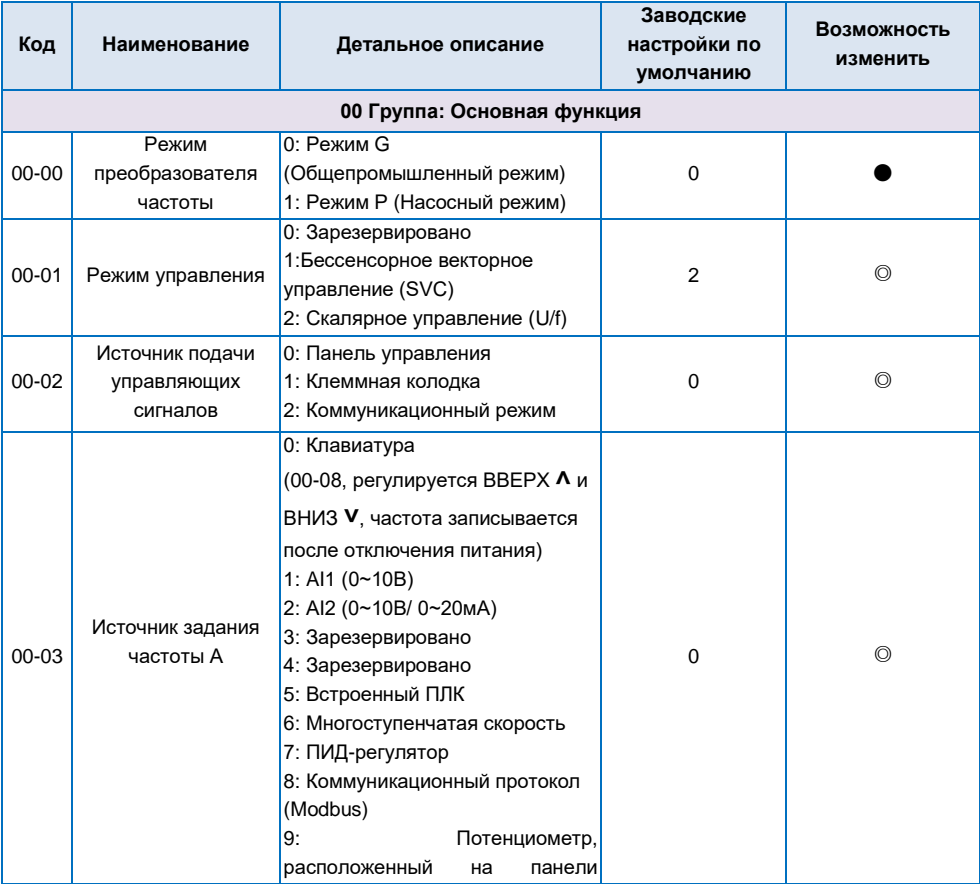

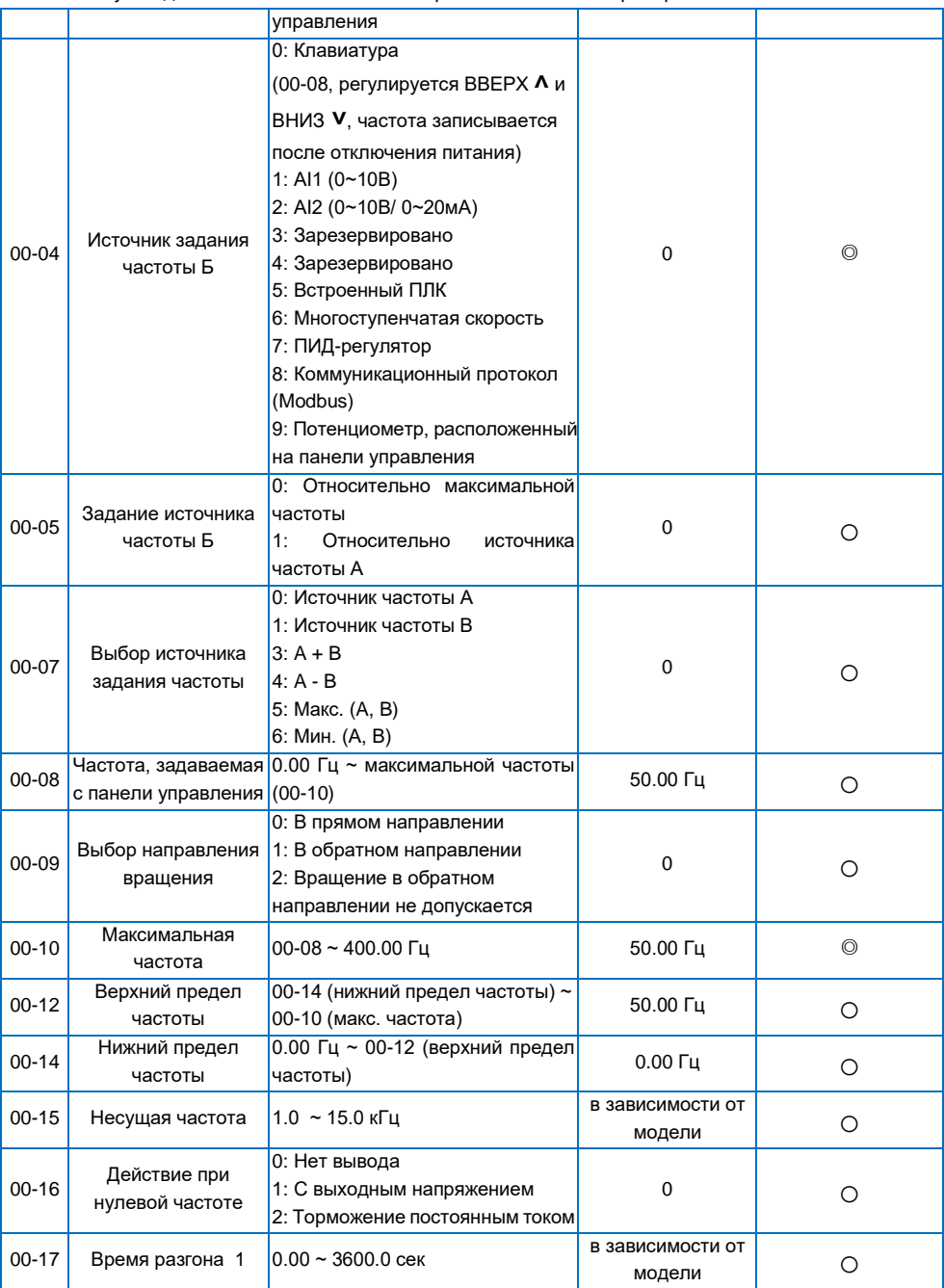

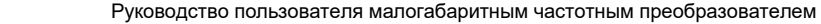

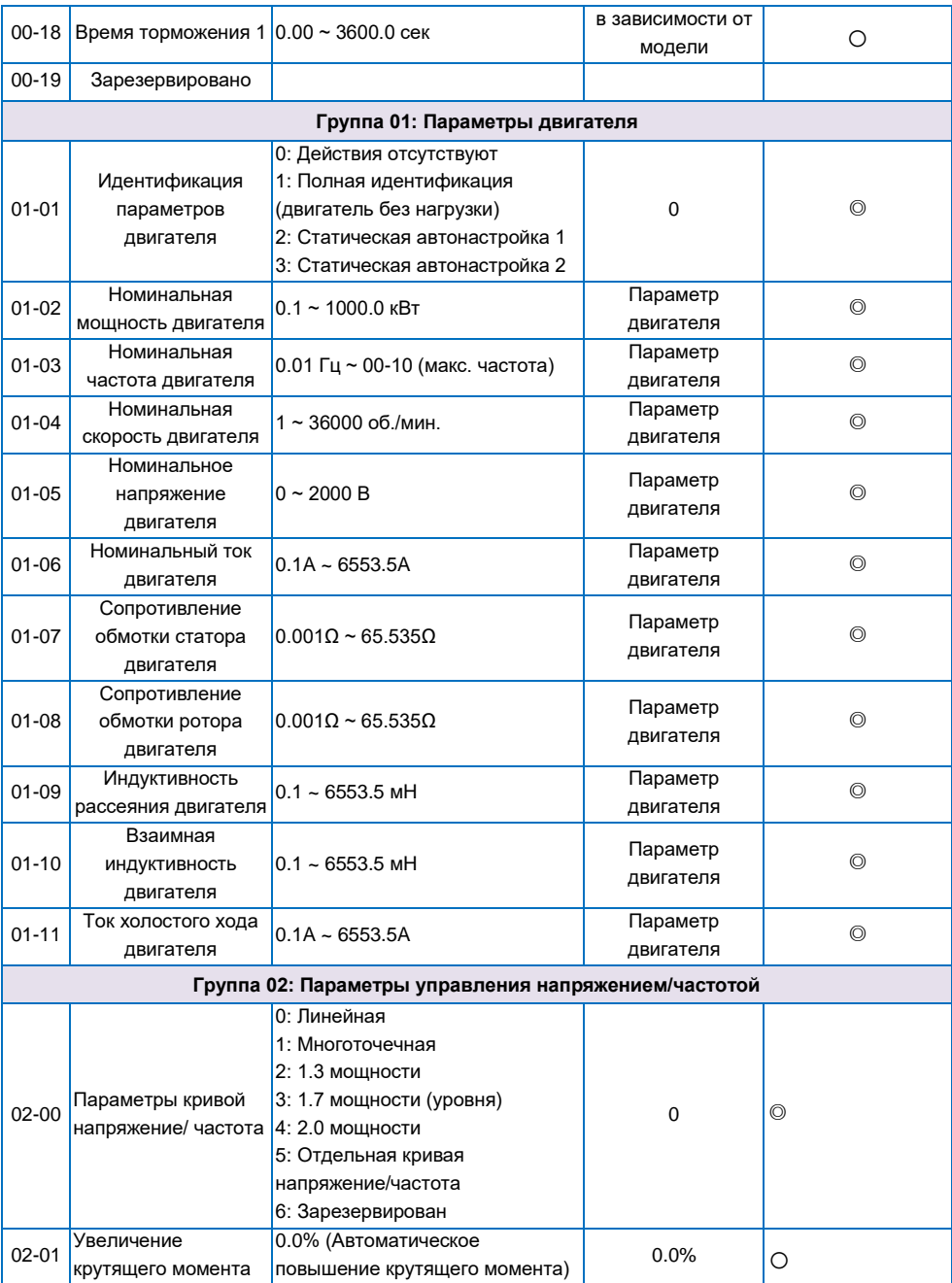

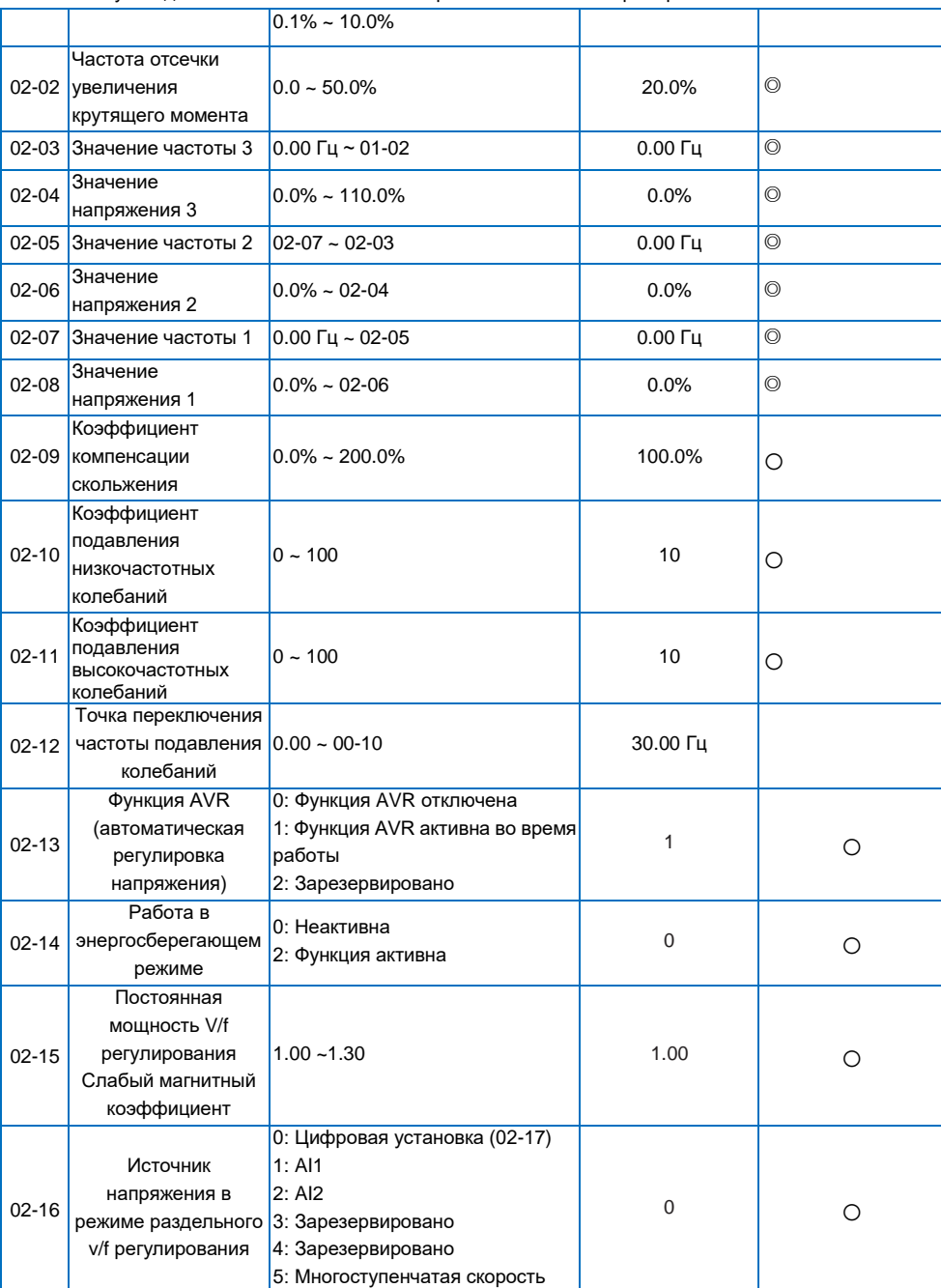

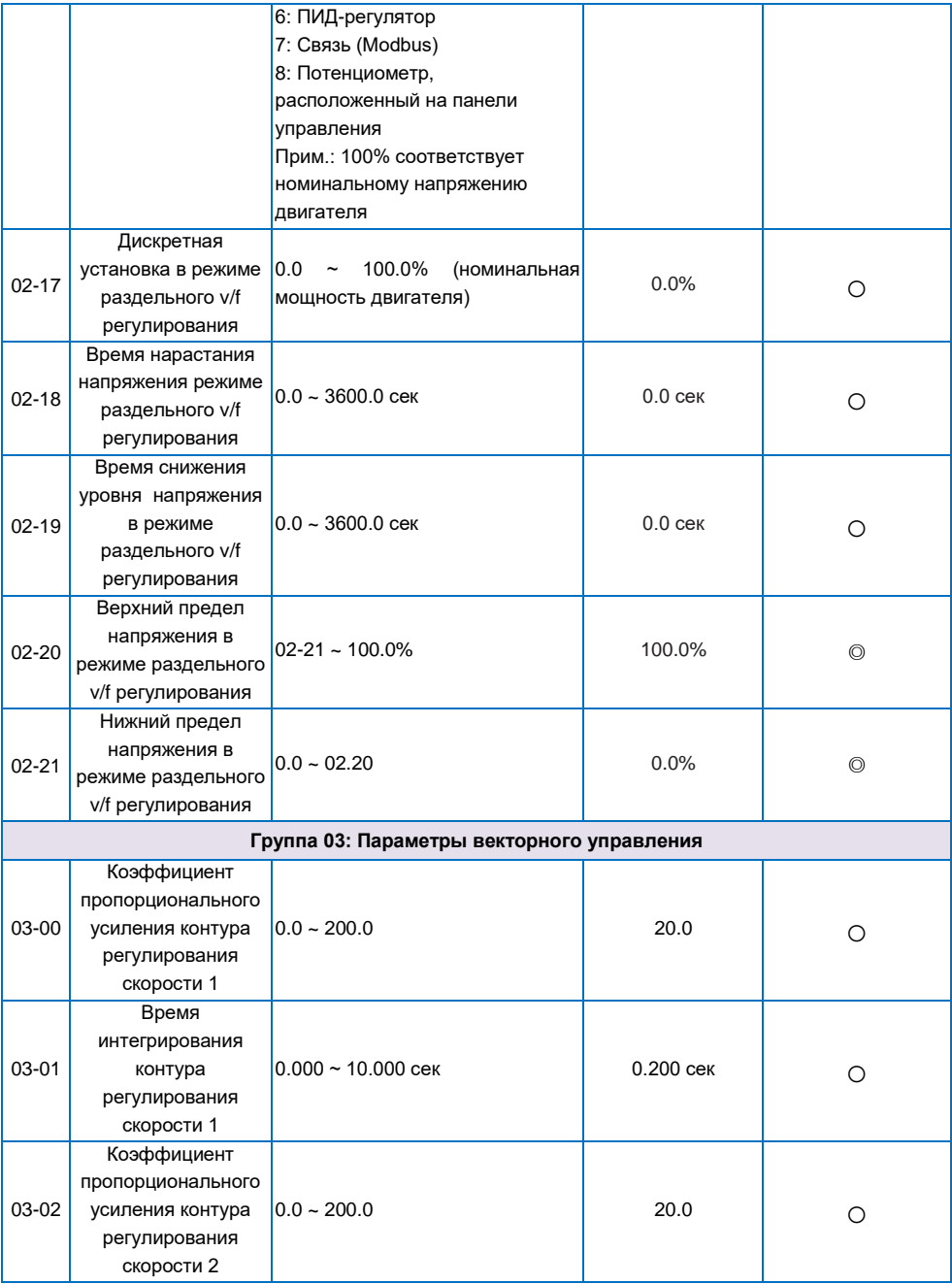

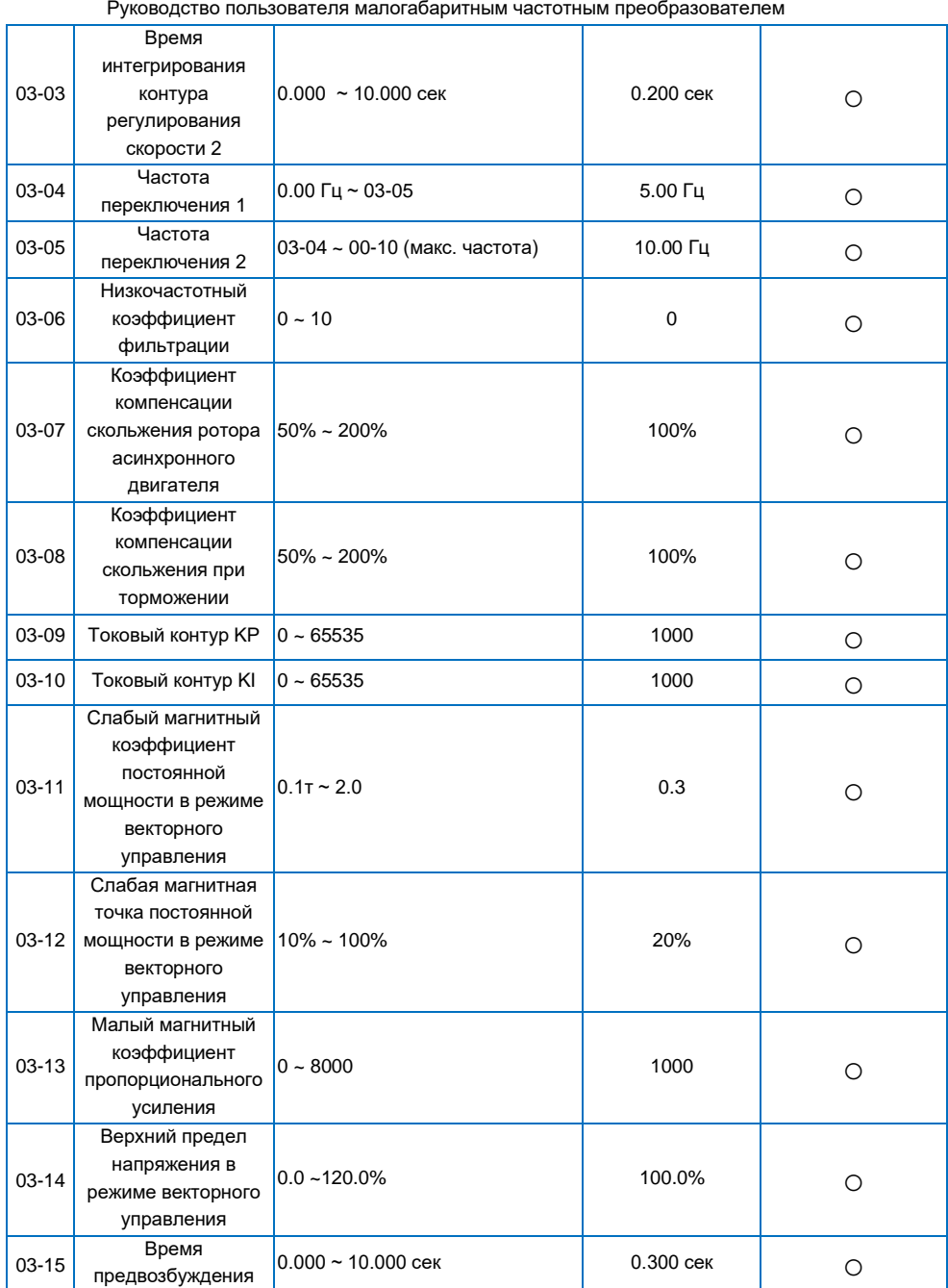

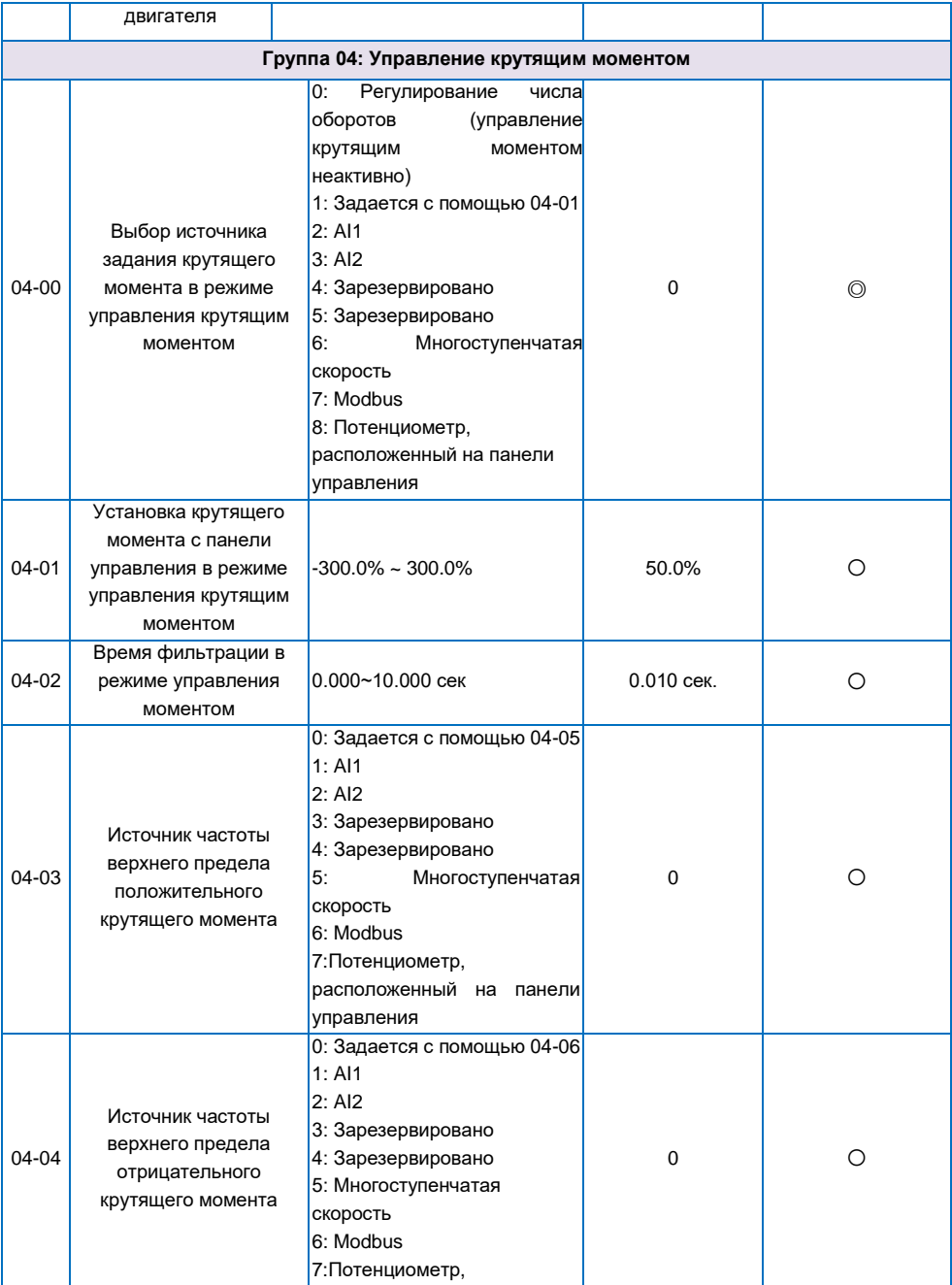

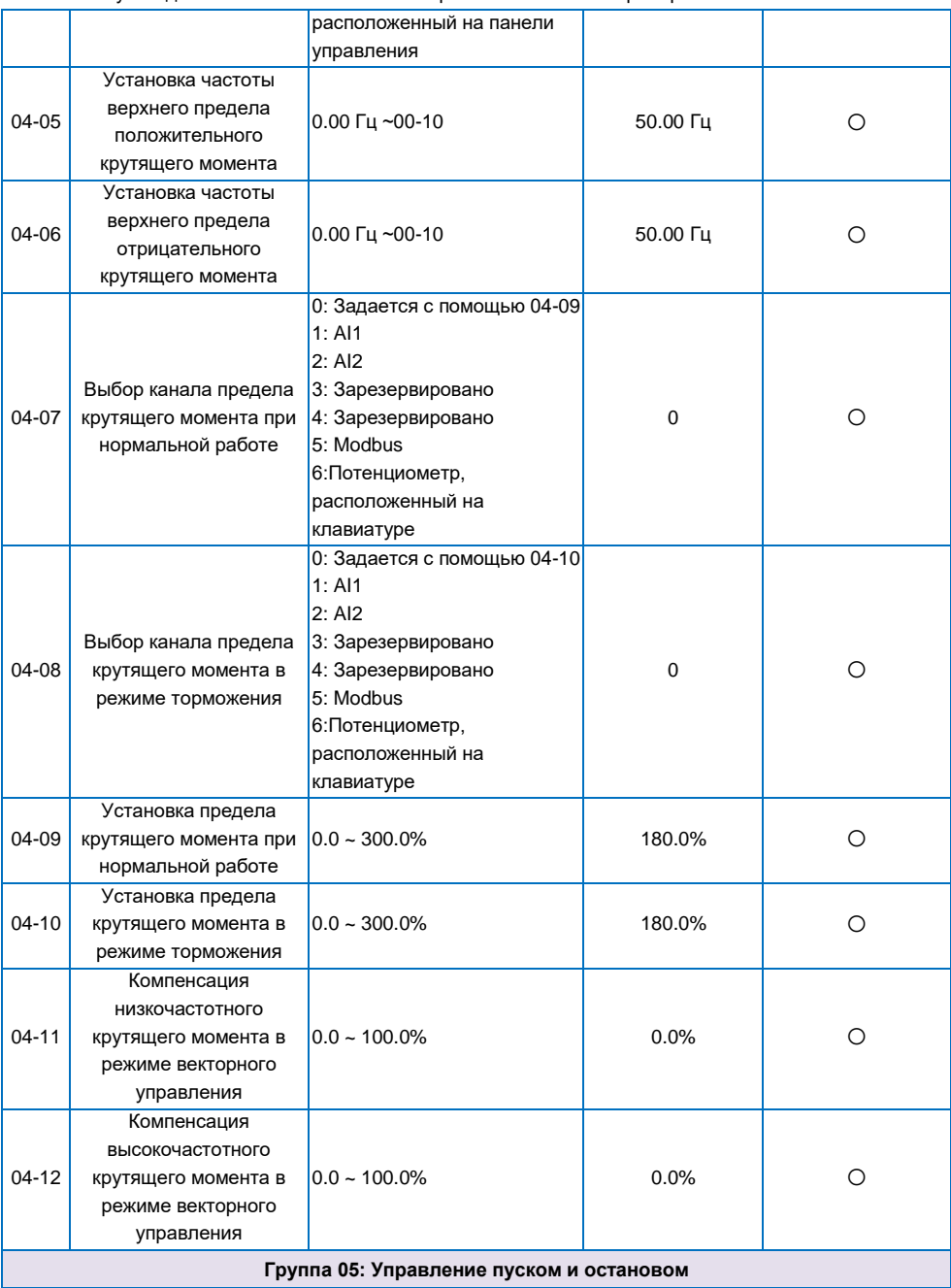

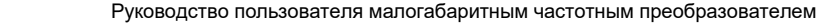

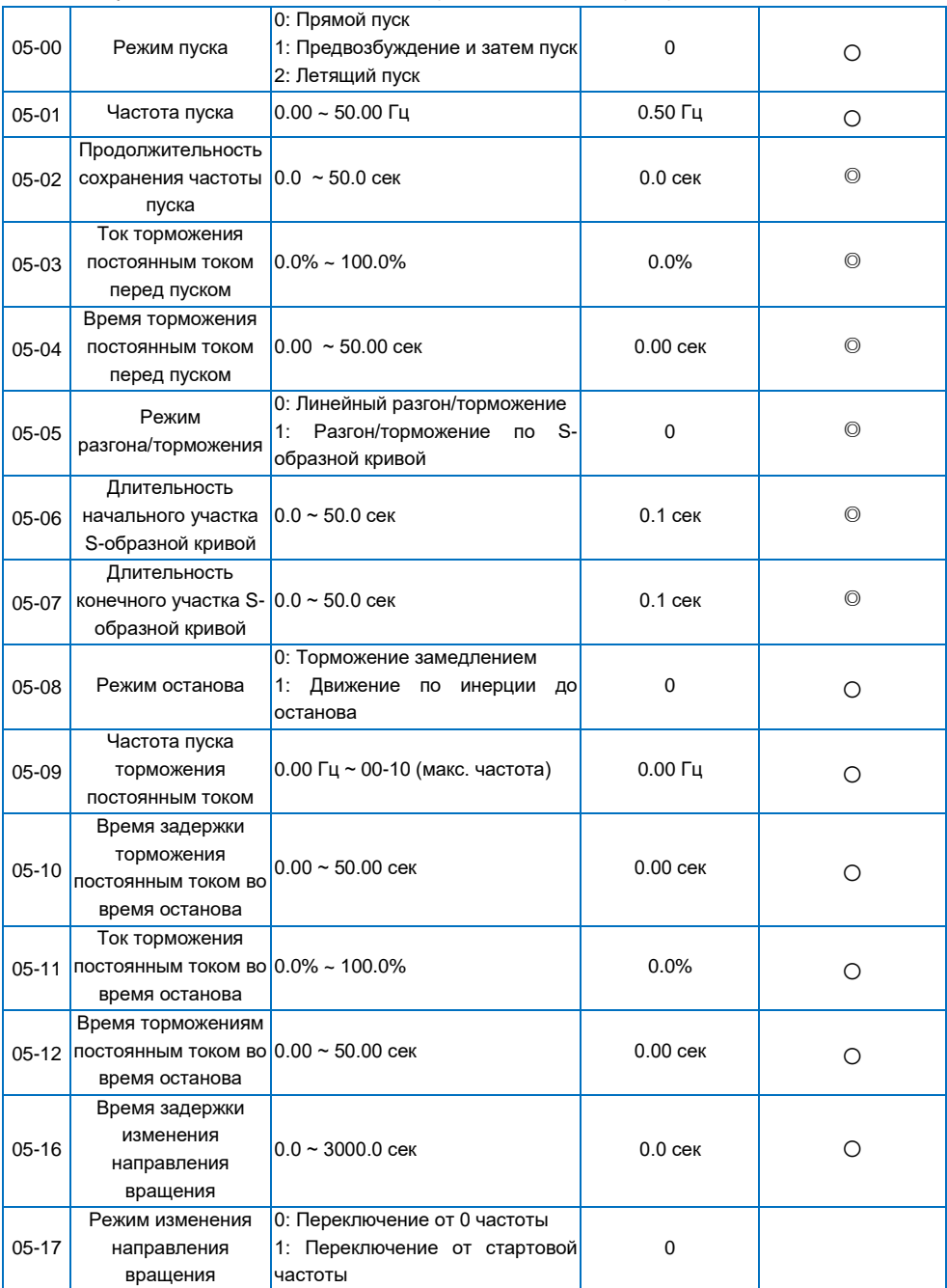

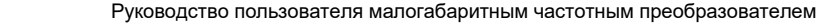

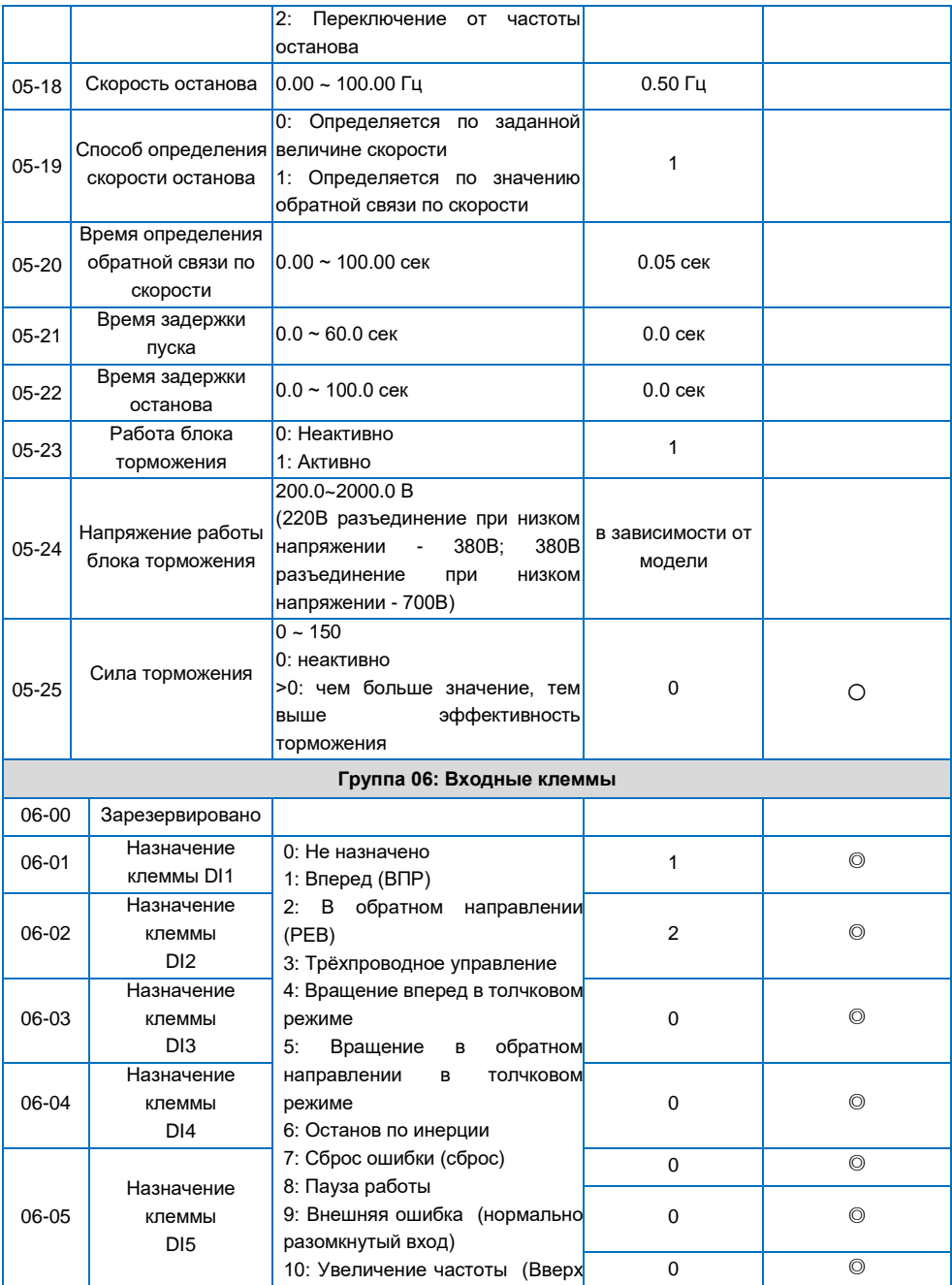

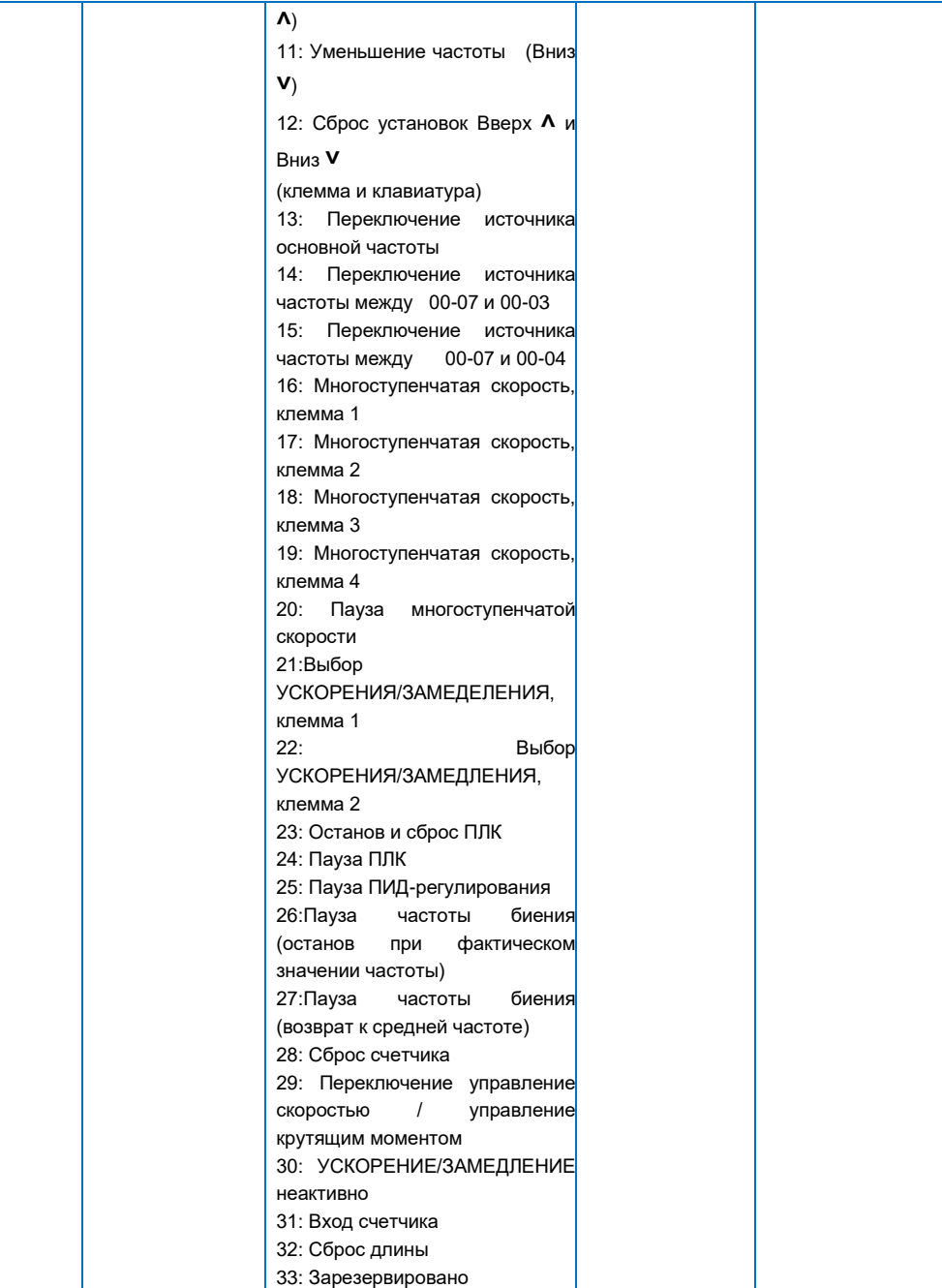

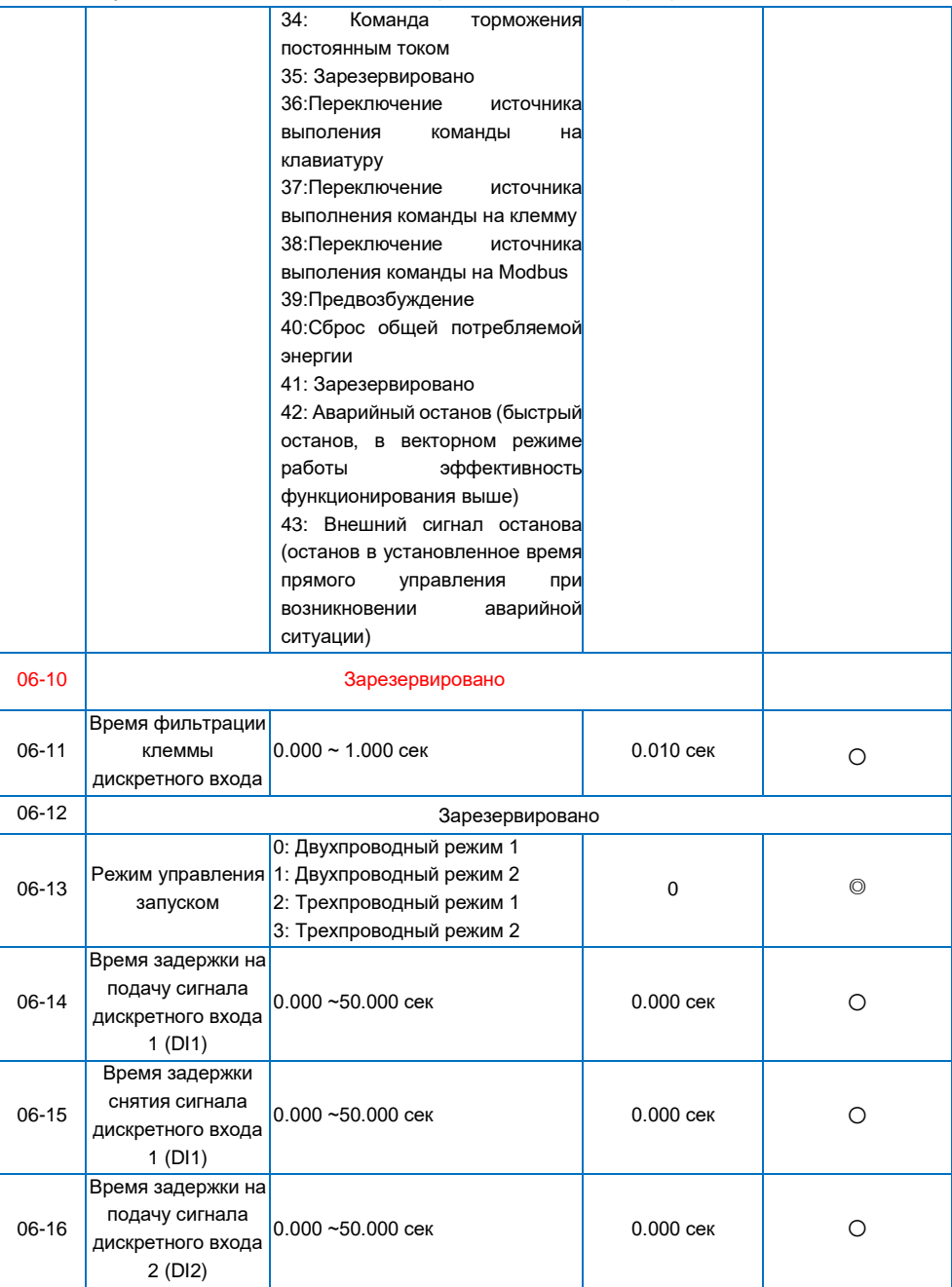

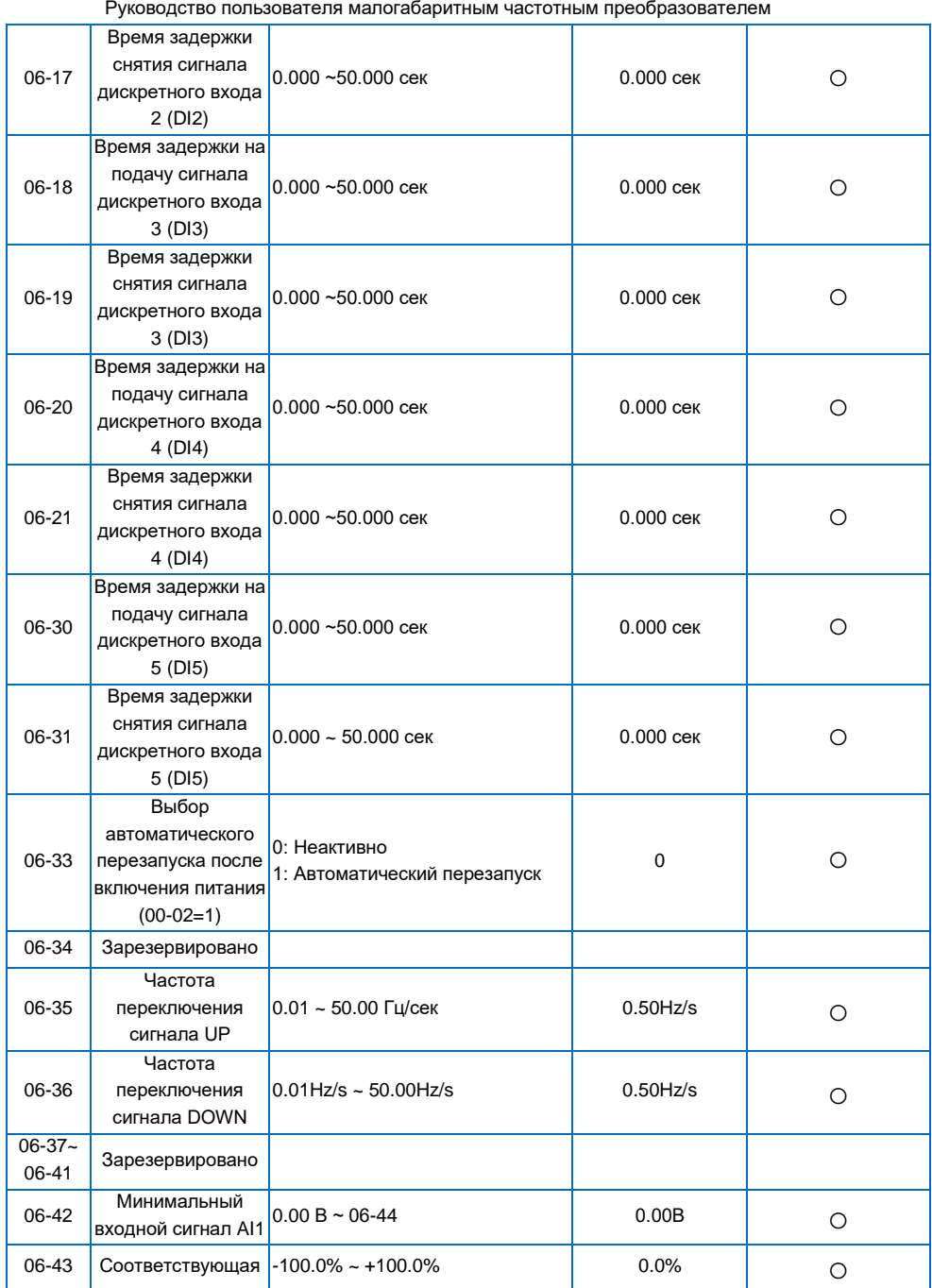

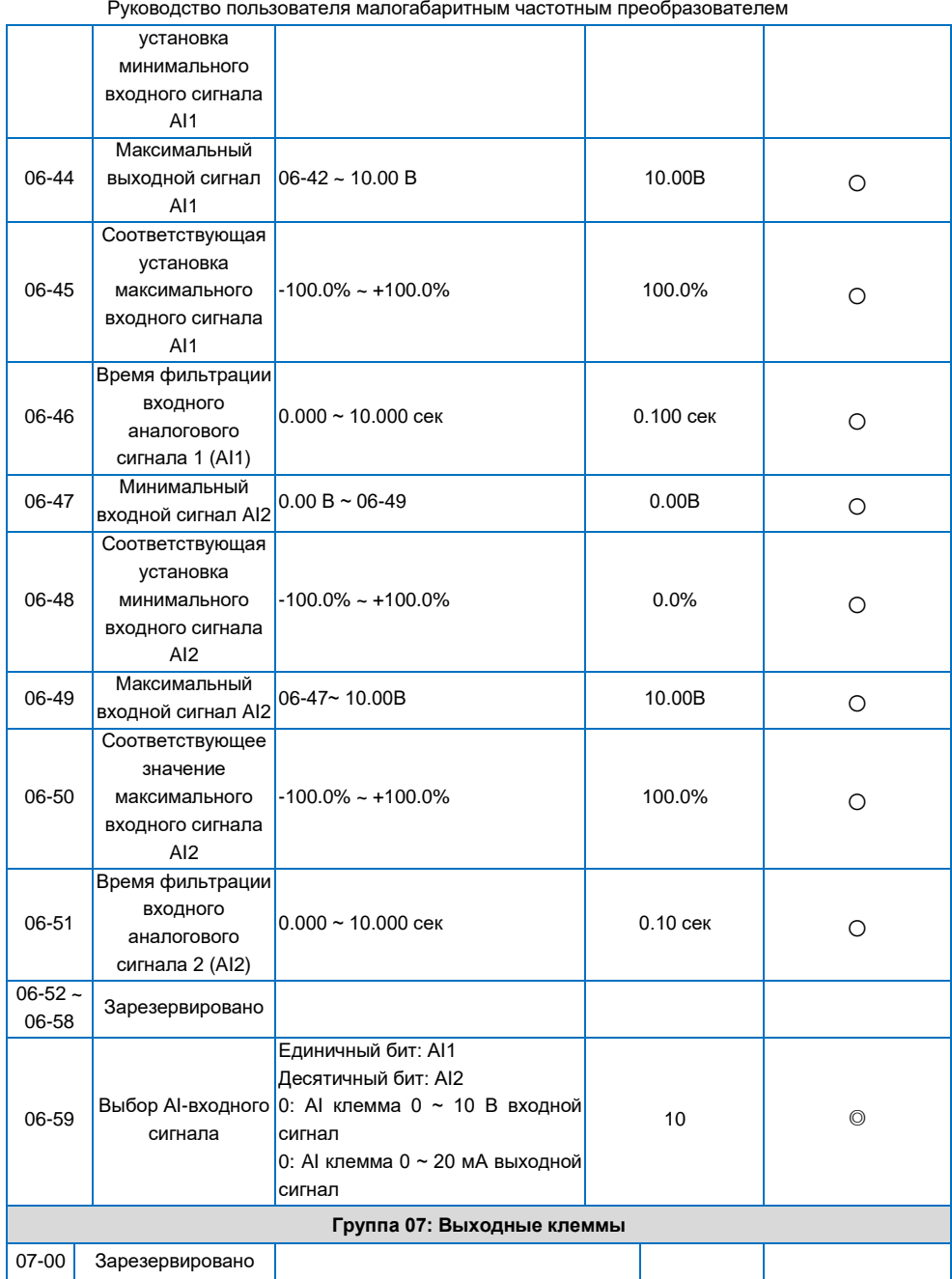

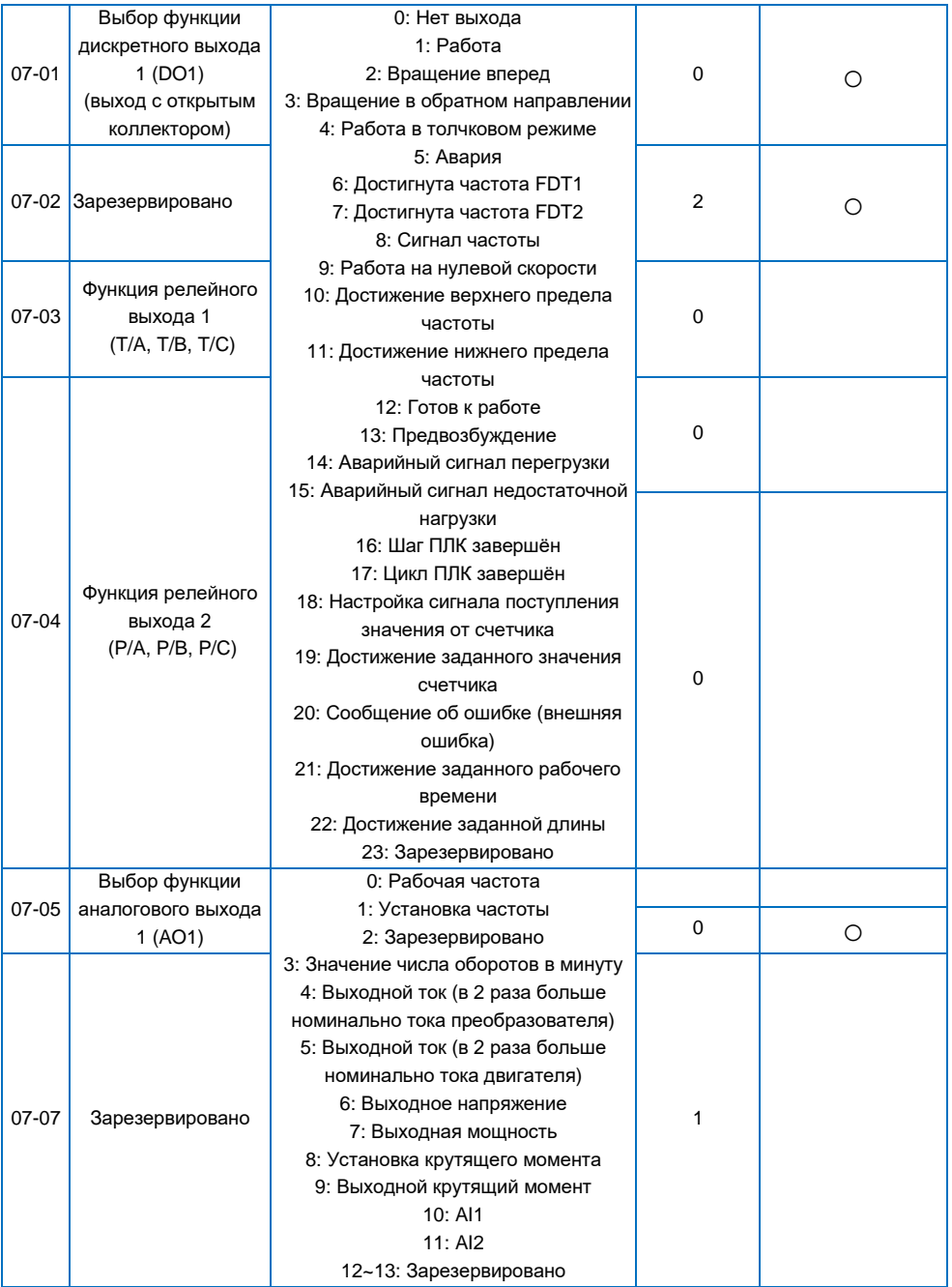

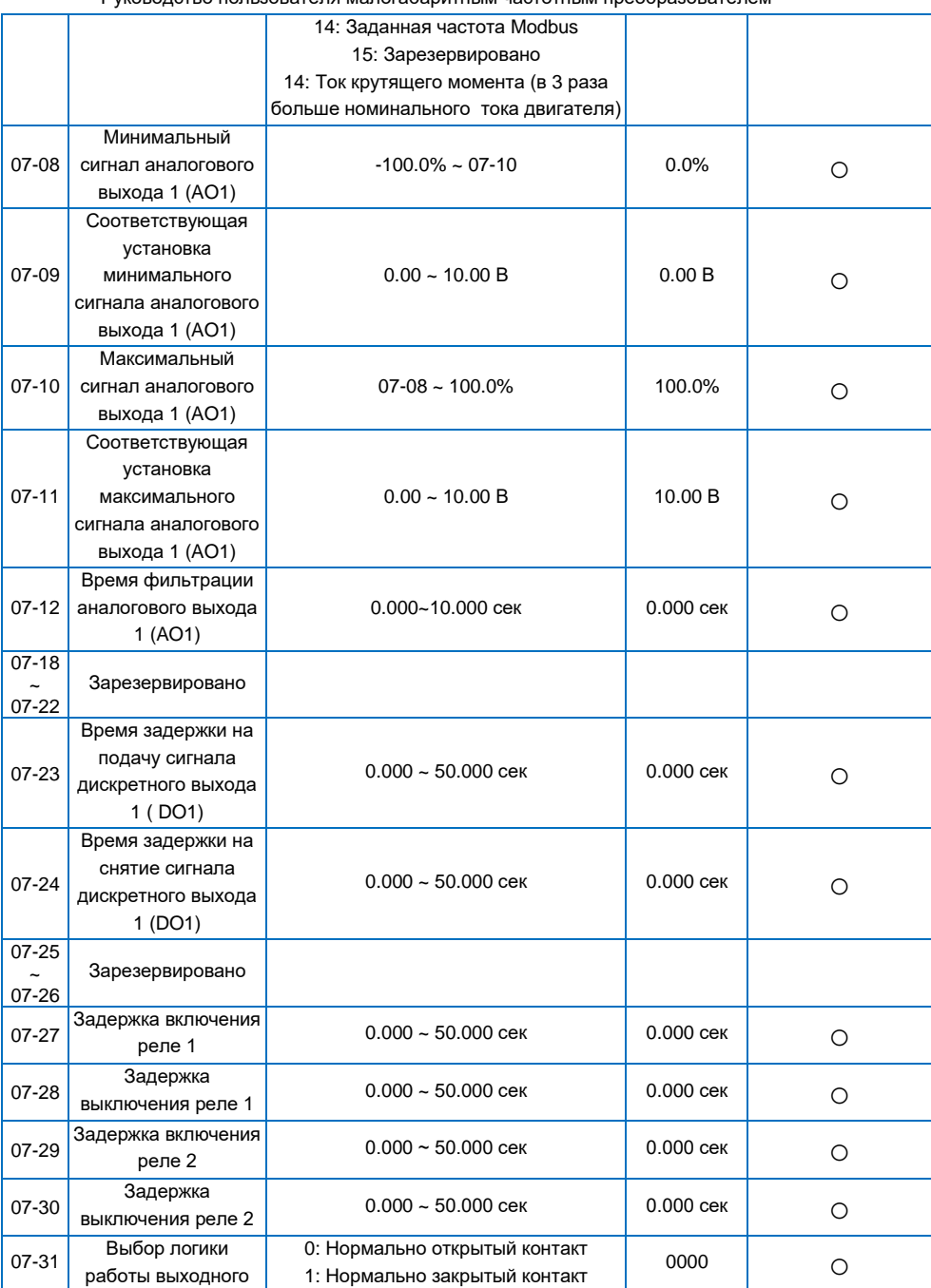

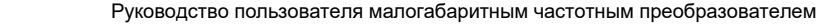

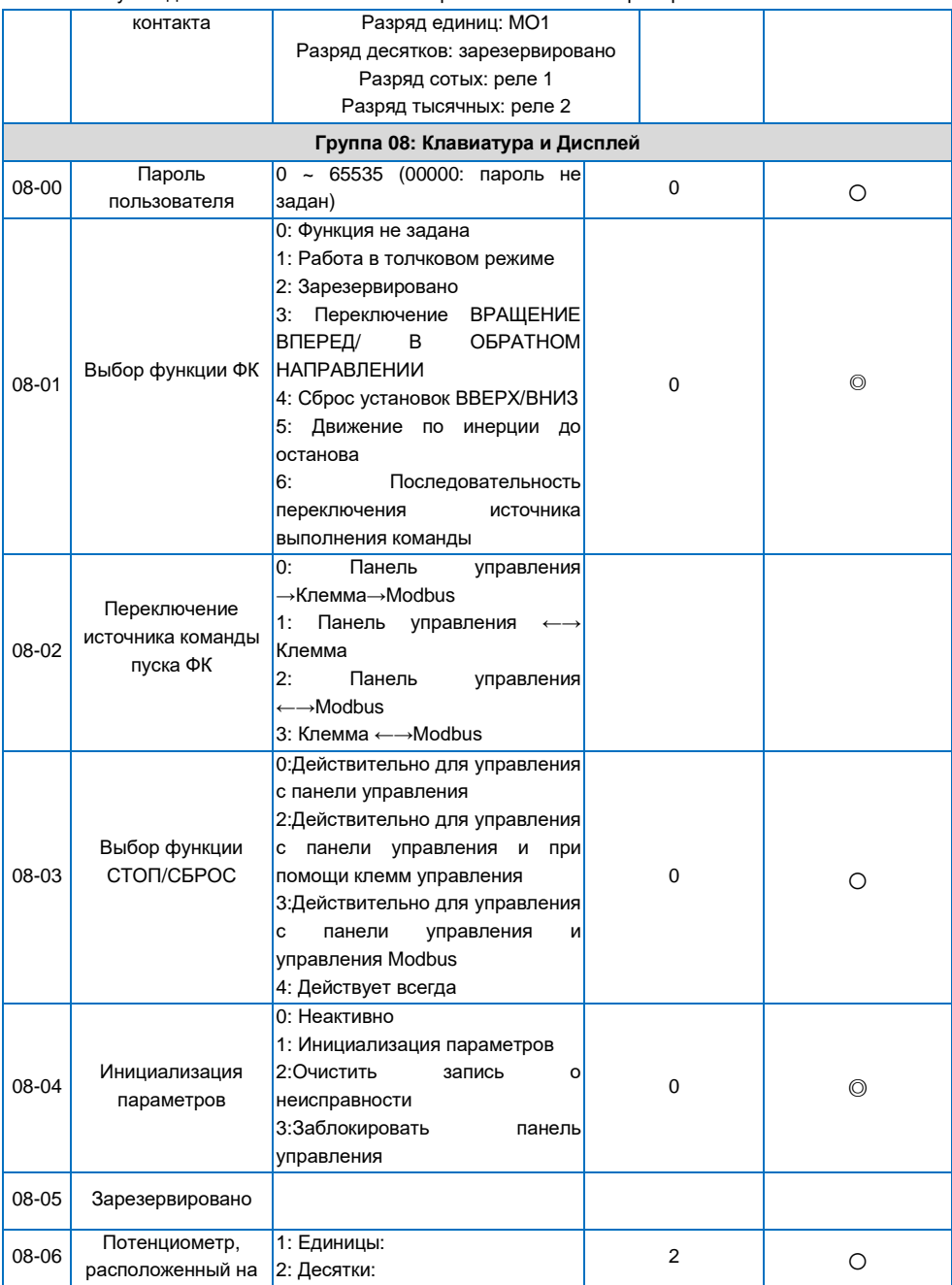

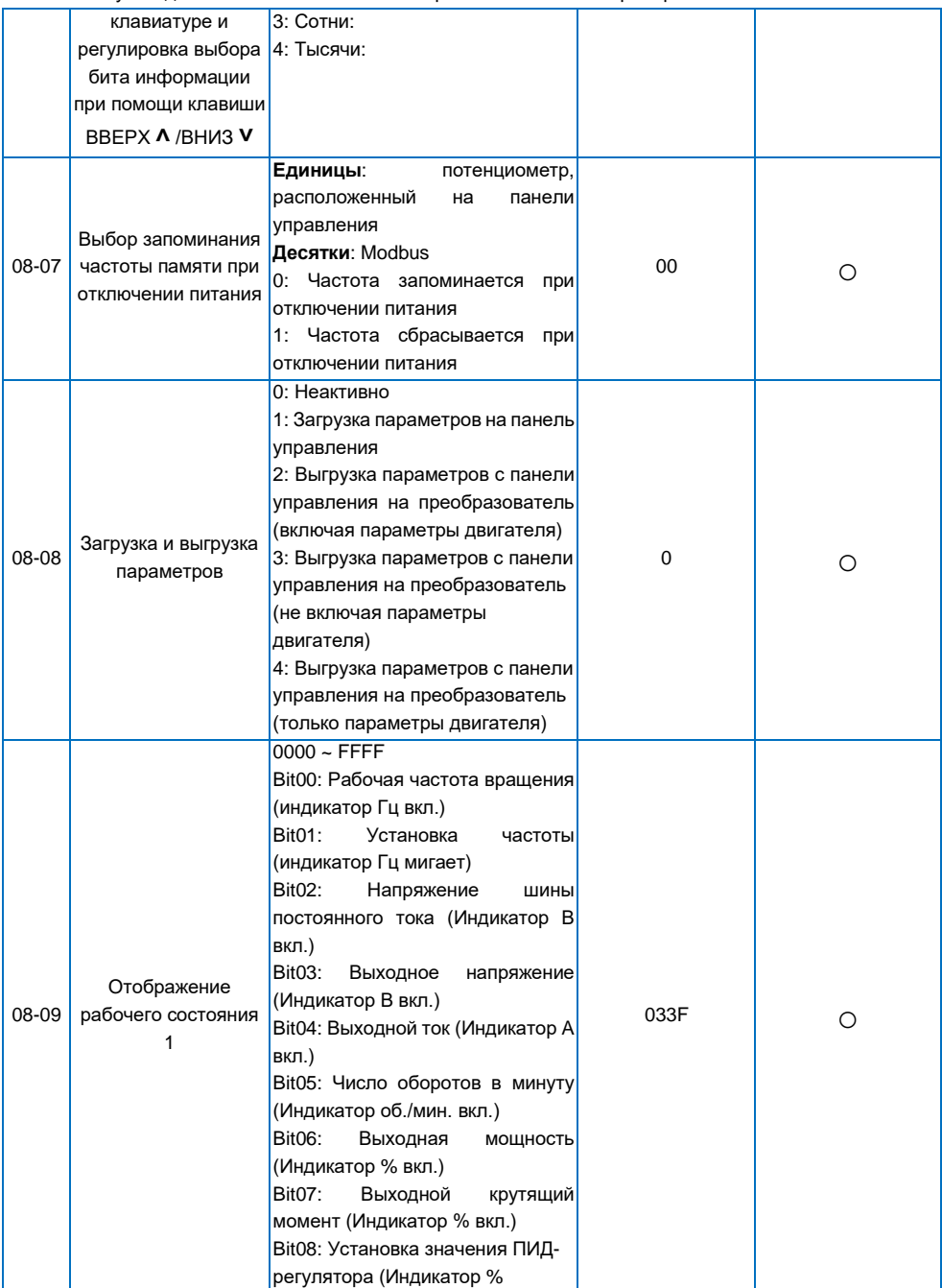

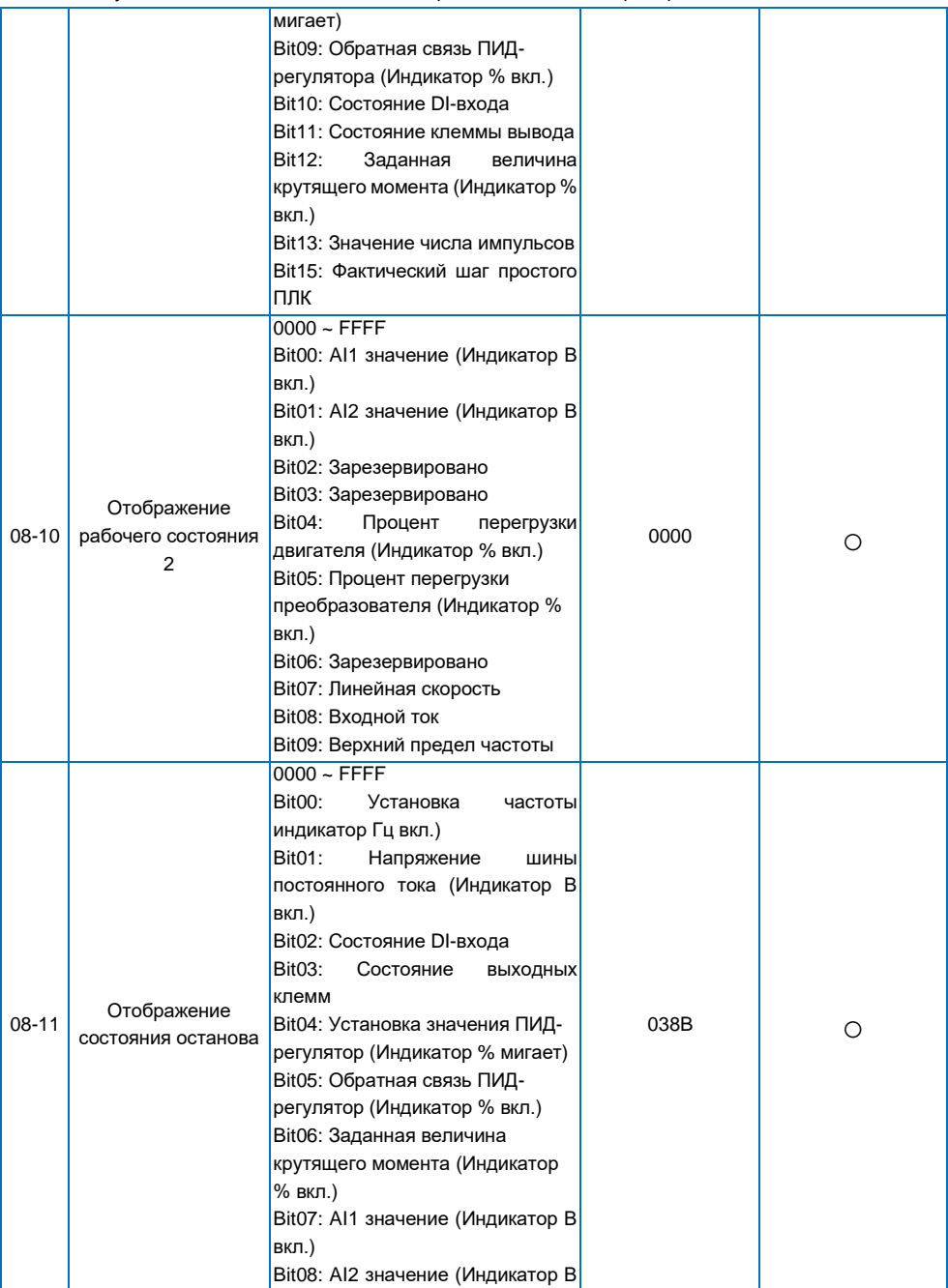

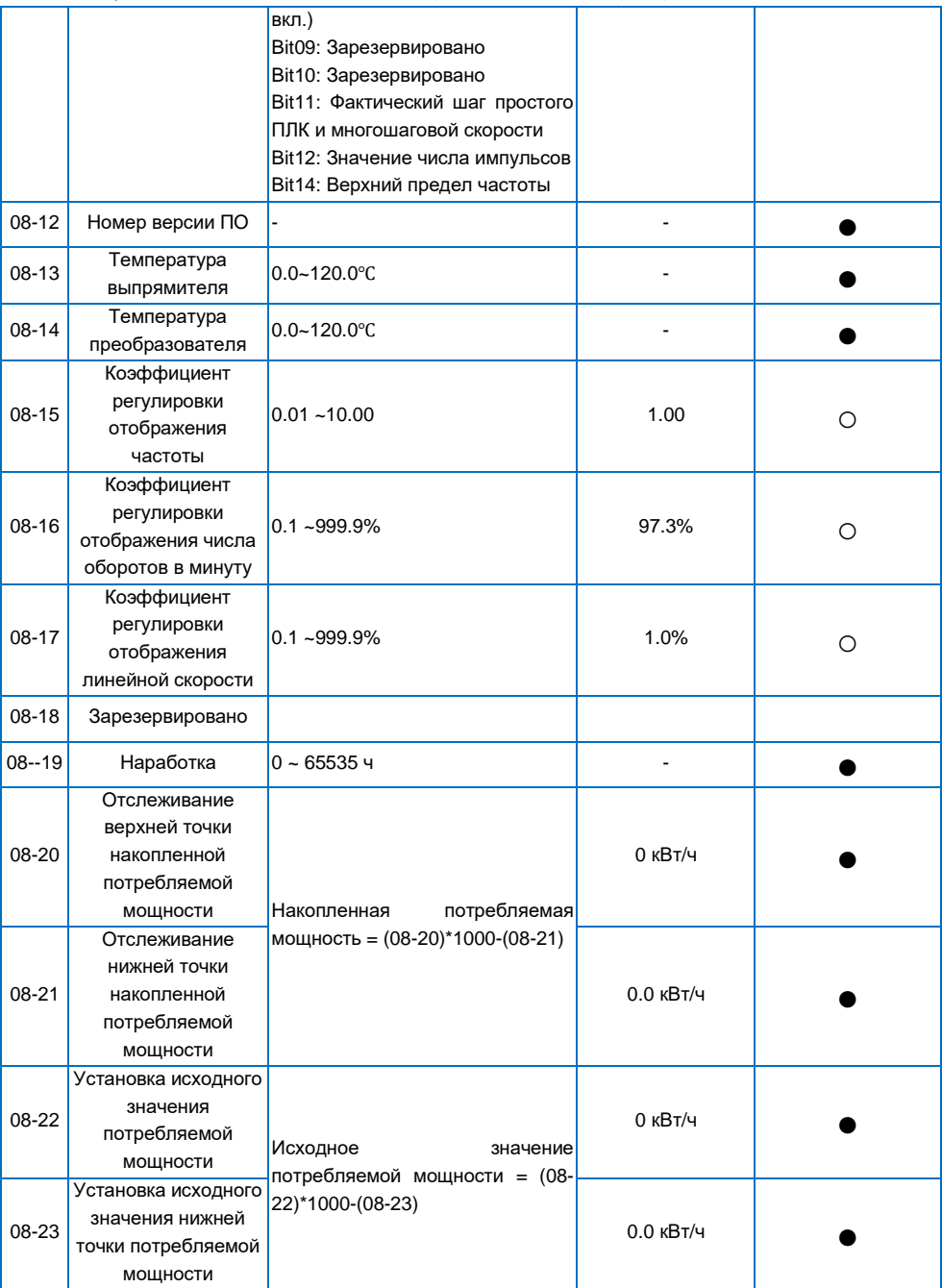

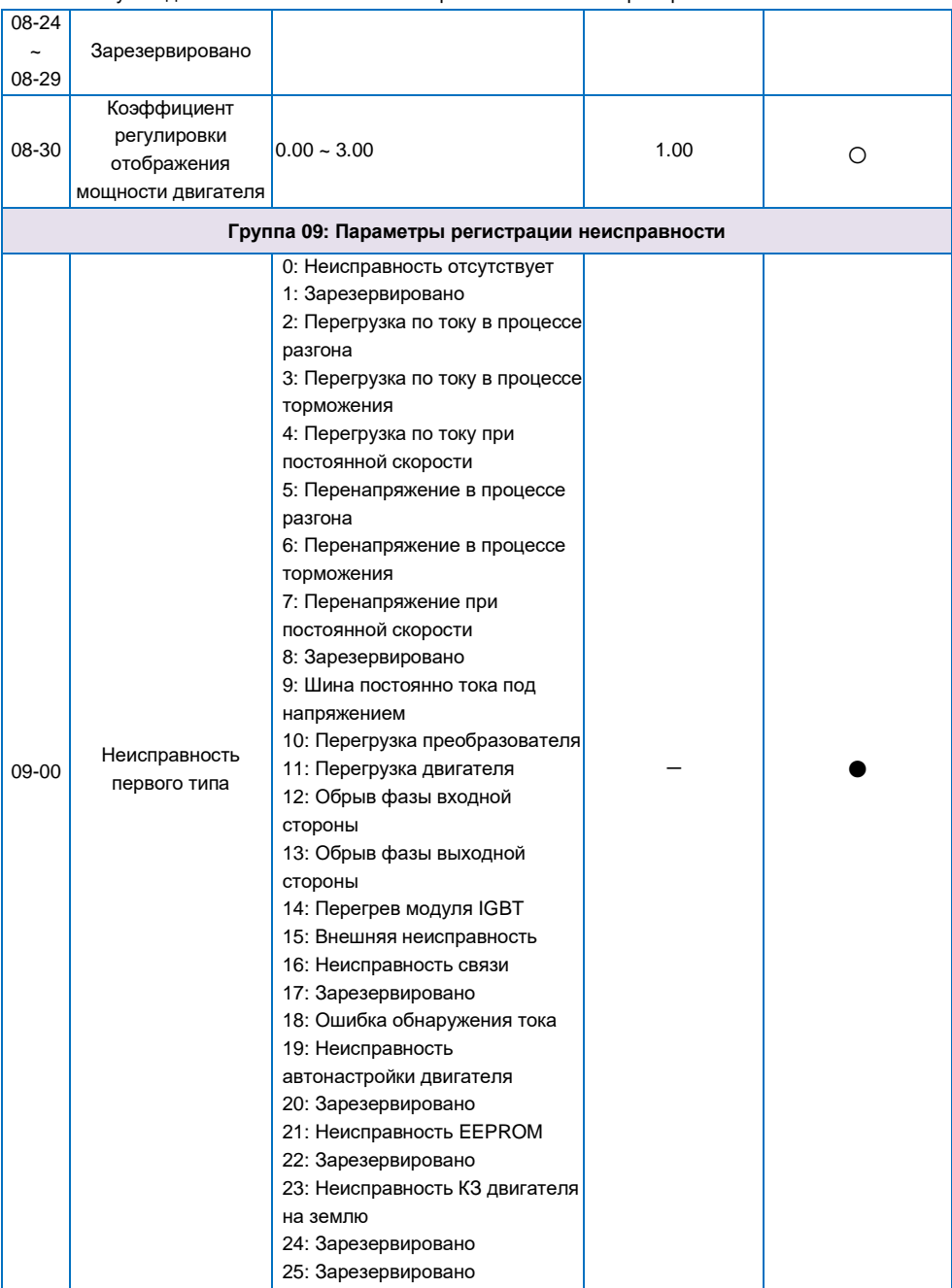

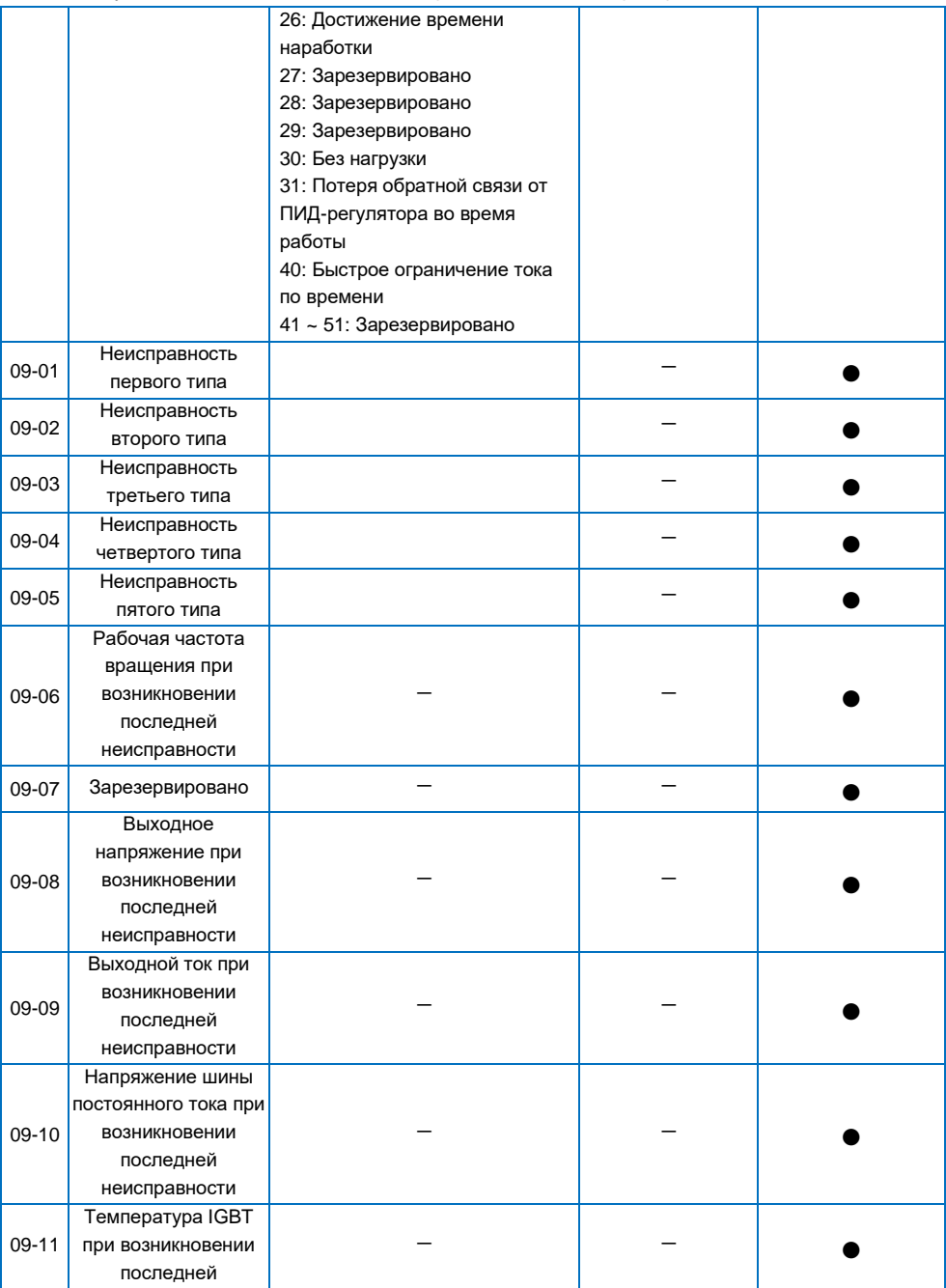

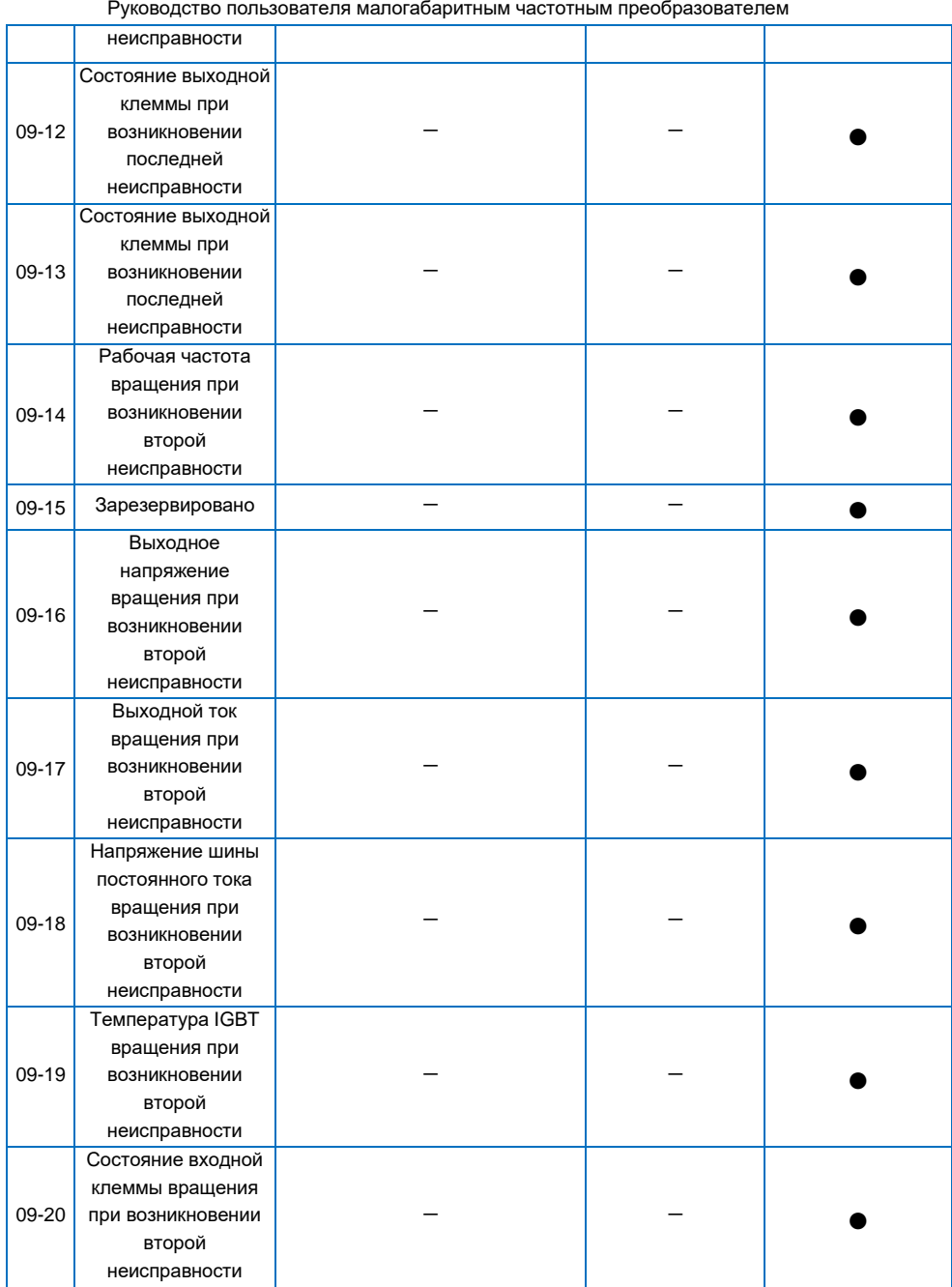

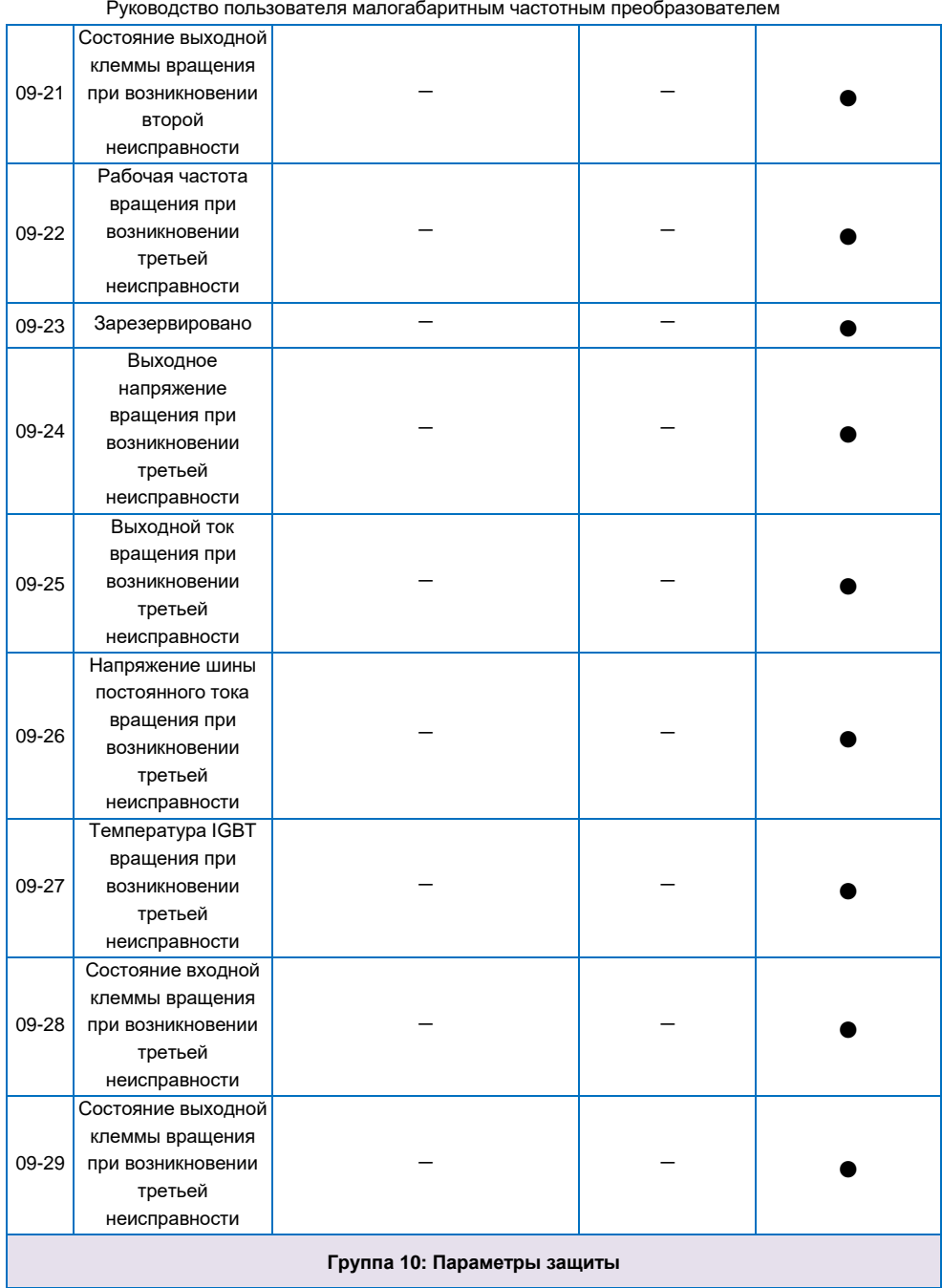

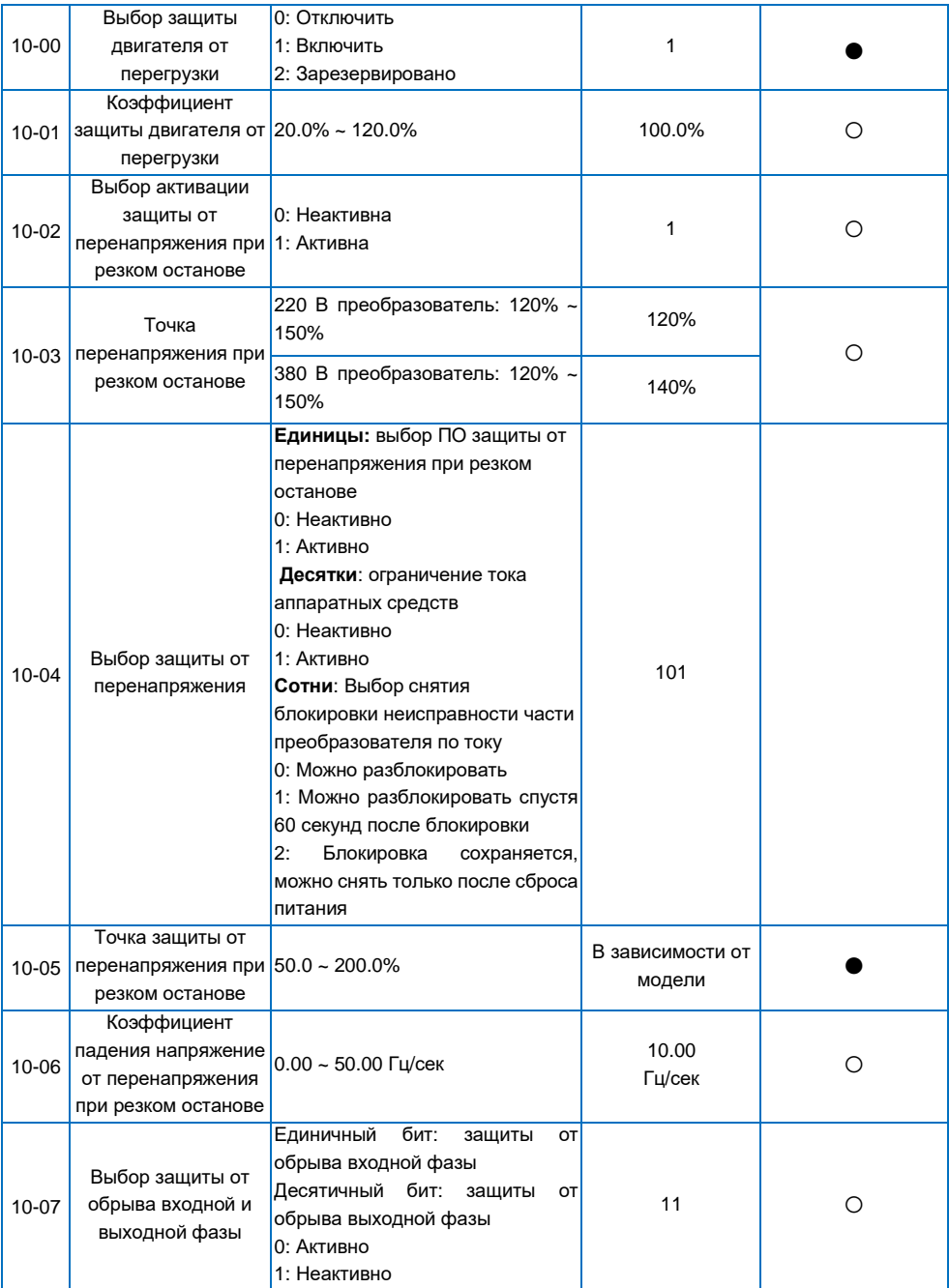

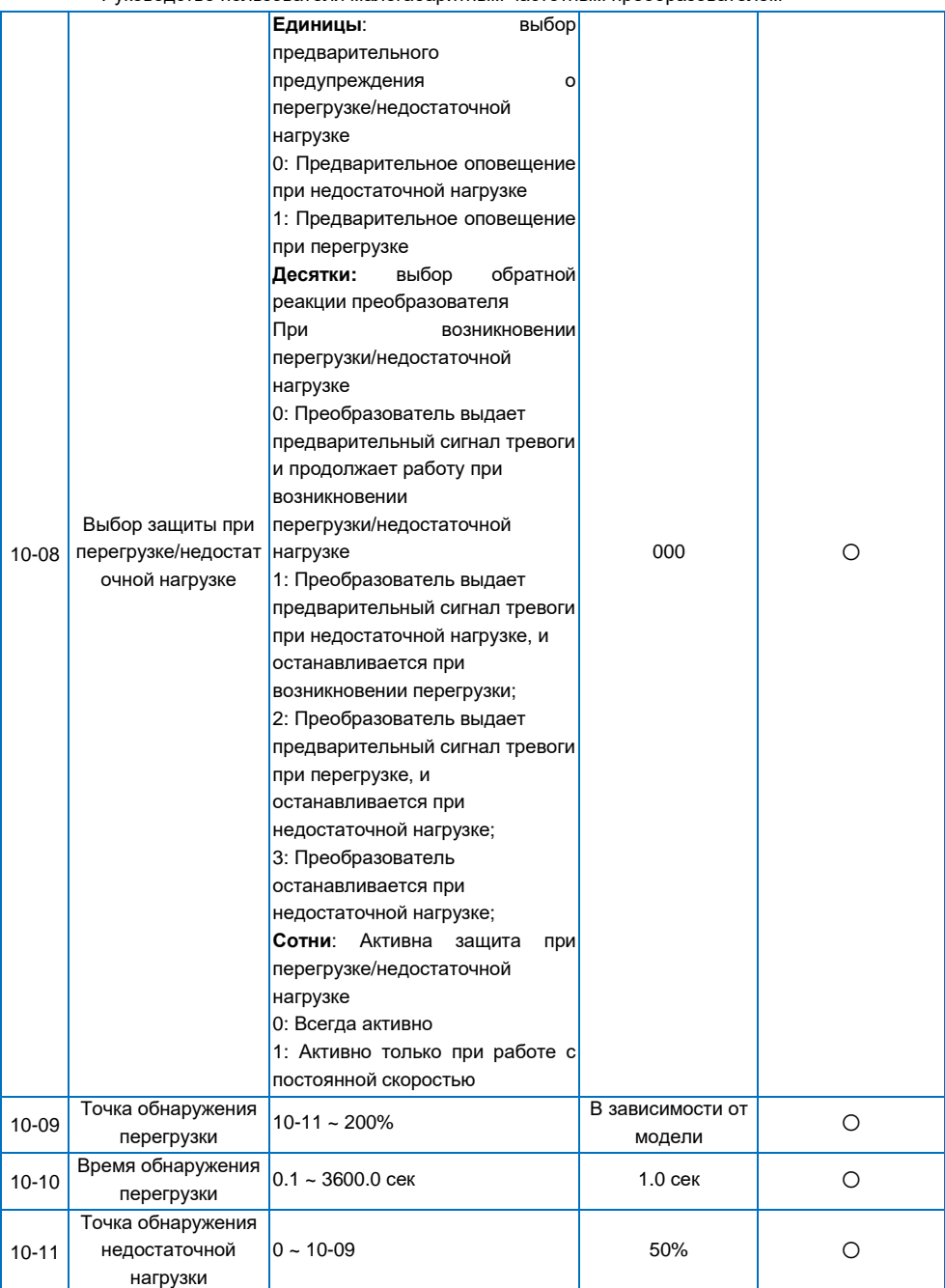

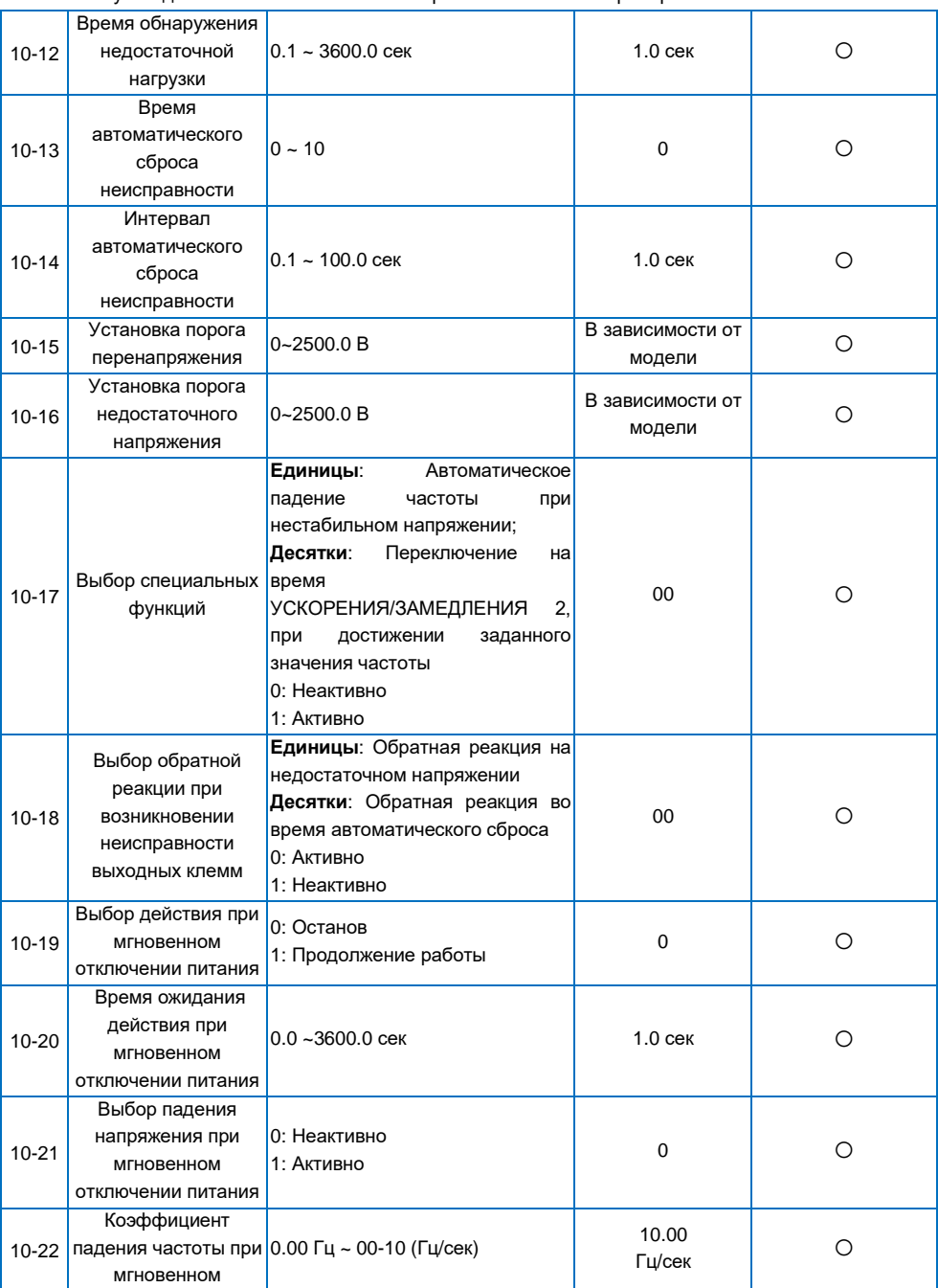

Руководство пользователя малогабаритным частотным преобразователем

|                                | отключении питания                                           |                                                                                                    |                            |   |  |  |
|--------------------------------|--------------------------------------------------------------|----------------------------------------------------------------------------------------------------|----------------------------|---|--|--|
| 10.23                          | Зарезервировано                                              |                                                                                                    |                            |   |  |  |
| 10.24                          |                                                              |                                                                                                    |                            |   |  |  |
| Группа 11: Расширенные функции |                                                              |                                                                                                    |                            |   |  |  |
| 11-00                          | Частота работы в<br>толчковом режиме                         | 0.00 Гц ~ 00-10 (макс. частота)                                                                                                    | 5.00 Гц                    | О |  |  |
| $11 - 01$                      | Время разгона в<br>толчковом режиме                          | $0.0 \sim 3600.0$ сек                                                                                                    | В зависимости от<br>модели | О |  |  |
| 11-02                          | Время торможения в<br>толчковом режиме                       | $0.0 \sim 3600.0$ сек                                                                                                    | В зависимости от<br>модели | О |  |  |
| $11 - 03$                      | Время разгона 2                                              | $0.0 \sim 6500.0$ сек                                                                                                    | В зависимости от<br>модели | О |  |  |
| $11 - 04$                      | Время торможения 2 0.0 ~ 3600.0 сек                          |                                                                                                    | В зависимости от<br>модели | O |  |  |
| $11 - 05$                      | Время разгона 3                                              | $0.0 \sim 3600.0$ сек                                                                                                    | В зависимости от<br>модели | О |  |  |
| 11-06                          | Время торможения 3                                           | $0.0 \sim 3600.0$ сек                                                                                                    | В зависимости от<br>модели | O |  |  |
| 11-07                          | Время разгона 4                                              | $0.0 \sim 3600.0$ сек                                                                                                    | В зависимости от<br>модели | О |  |  |
| 11-08                          | Время торможения 4 0.0 ~ 3600.0 сек                          |                                                                                                    | В зависимости от<br>модели | О |  |  |
| 11-09                          | Действие при<br>установке частоты<br>ниже нижнего<br>предела | 0: Работа на нижнем пределе<br>частоты (00-14)<br>1: Останов<br>2: Состояние покоя                                                                                   | 0                          | Ο |  |  |
| $11 - 10$                      | Время<br>восстановления в<br>СОСТОЯНИИ ПОКОЯ                 | $0.0 - 3600.0$ сек                                                                                                    | 0.0 <sub>CFK</sub>         | O |  |  |
| $11 - 11$                      | Статизм                                                      | $0.00 \sim 10.00$ Гц                                                                                                    | $0.00$ Гц                  | O |  |  |
| $11 - 12$                      | Управление<br>охлаждающим<br>вентилятором                    | 0:<br>Пуск<br>охлаждающего<br>вентилятора<br>при включении<br>частотного преобразователя<br>1:<br>Пуск<br>охлаждающего<br>вентилятора<br>при<br>включении<br>питания | 0                          | Ο |  |  |
| $11 - 19$                      | Установка значения<br>счетчика                               | $11 - 20 - 65535$                                                                                                    | 0                          | О |  |  |
| $11 - 20$                      | Заданное значение<br>счетчика                                | $1 - 11 - 09$                                                                                                    | $\Omega$                   | O |  |  |
| $11 - 21$                      | Длительность<br>работы                                       | 0 ~ 65535 мин                                                                                                    | 0 мин                      | О |  |  |
| $11 - 22$                      | Резонансная частота<br>1                                     | 0.00 Гц ~ 00-10 (макс.частота)                                                                                                    | $0.00 \mathrm{F}$ ц        | O |  |  |
| 11-23                          | Амплитуда<br>резонансной частоты                             | 0.00 Гц ~ 00-10 (макс.частота)                                                                                                    | 0.01 Гц                    | О |  |  |

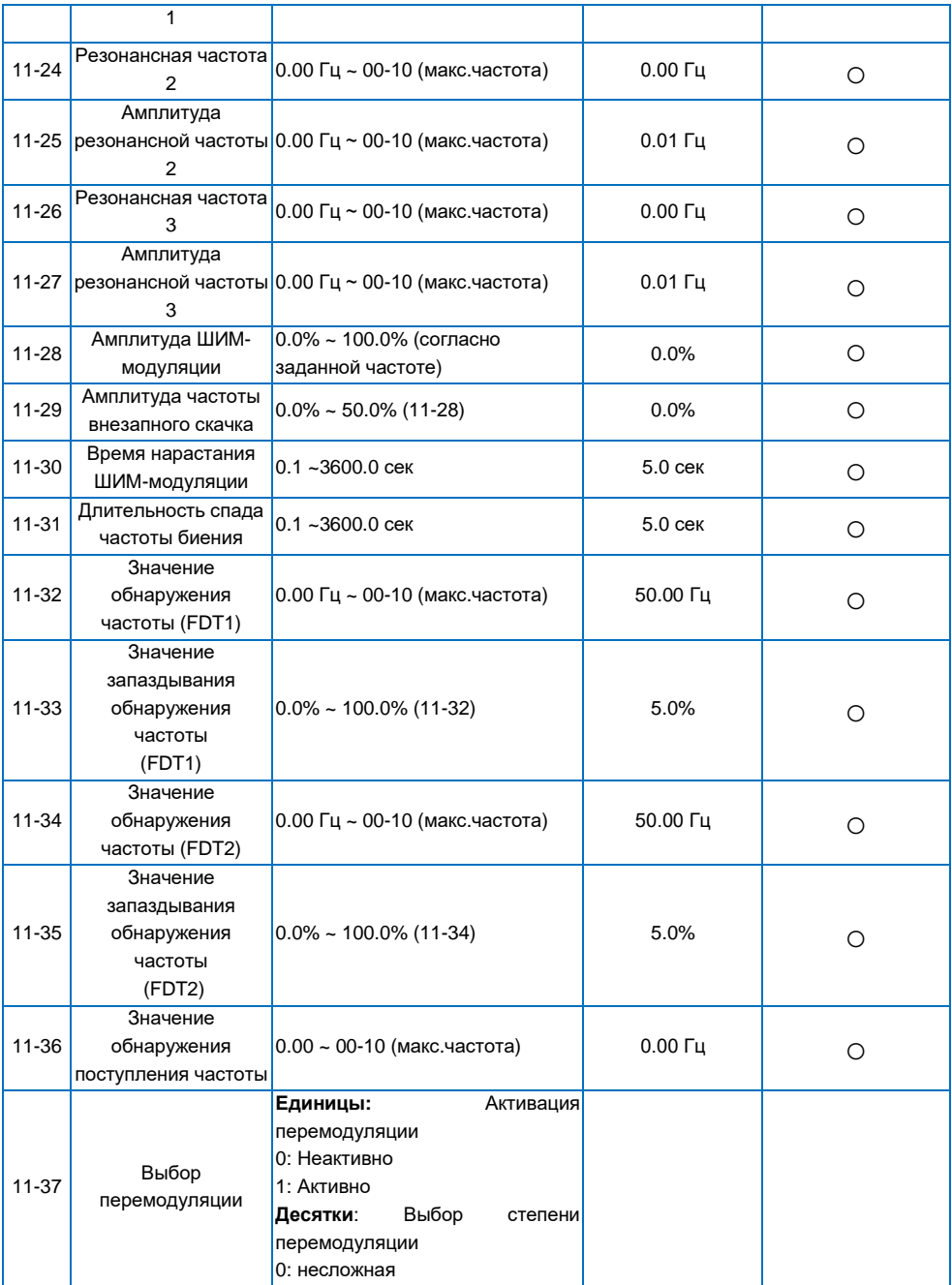

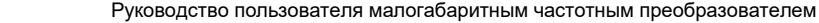

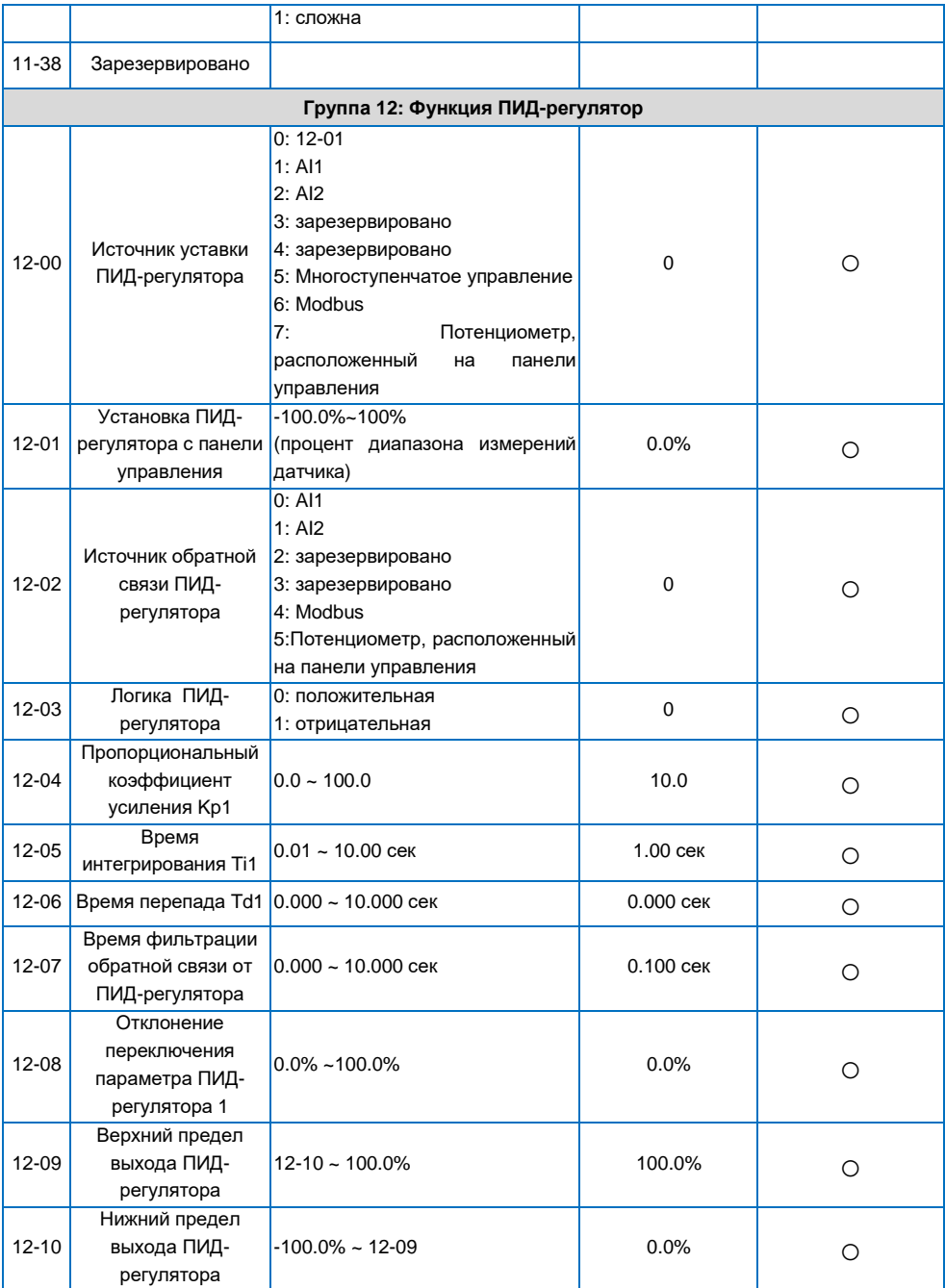

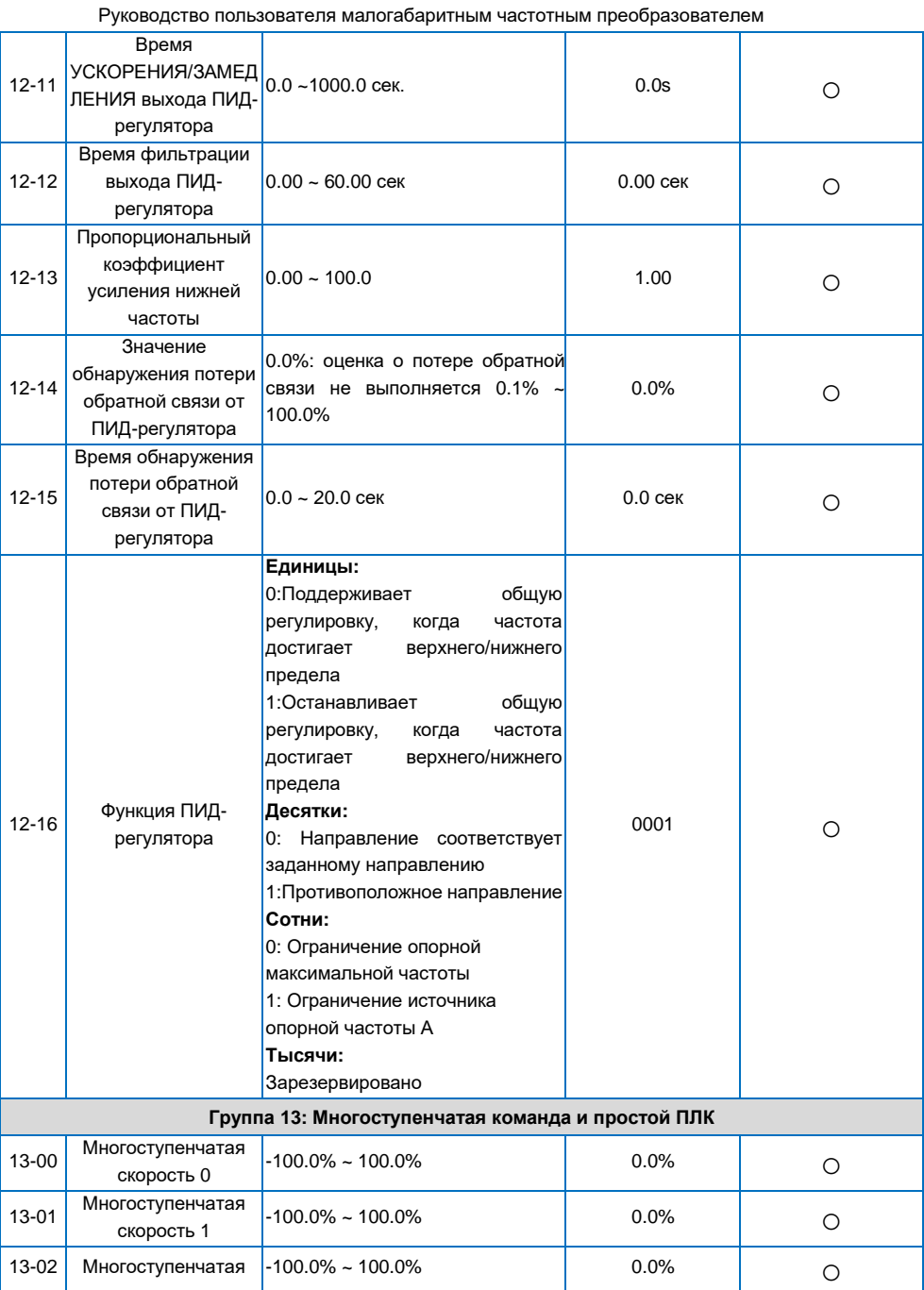

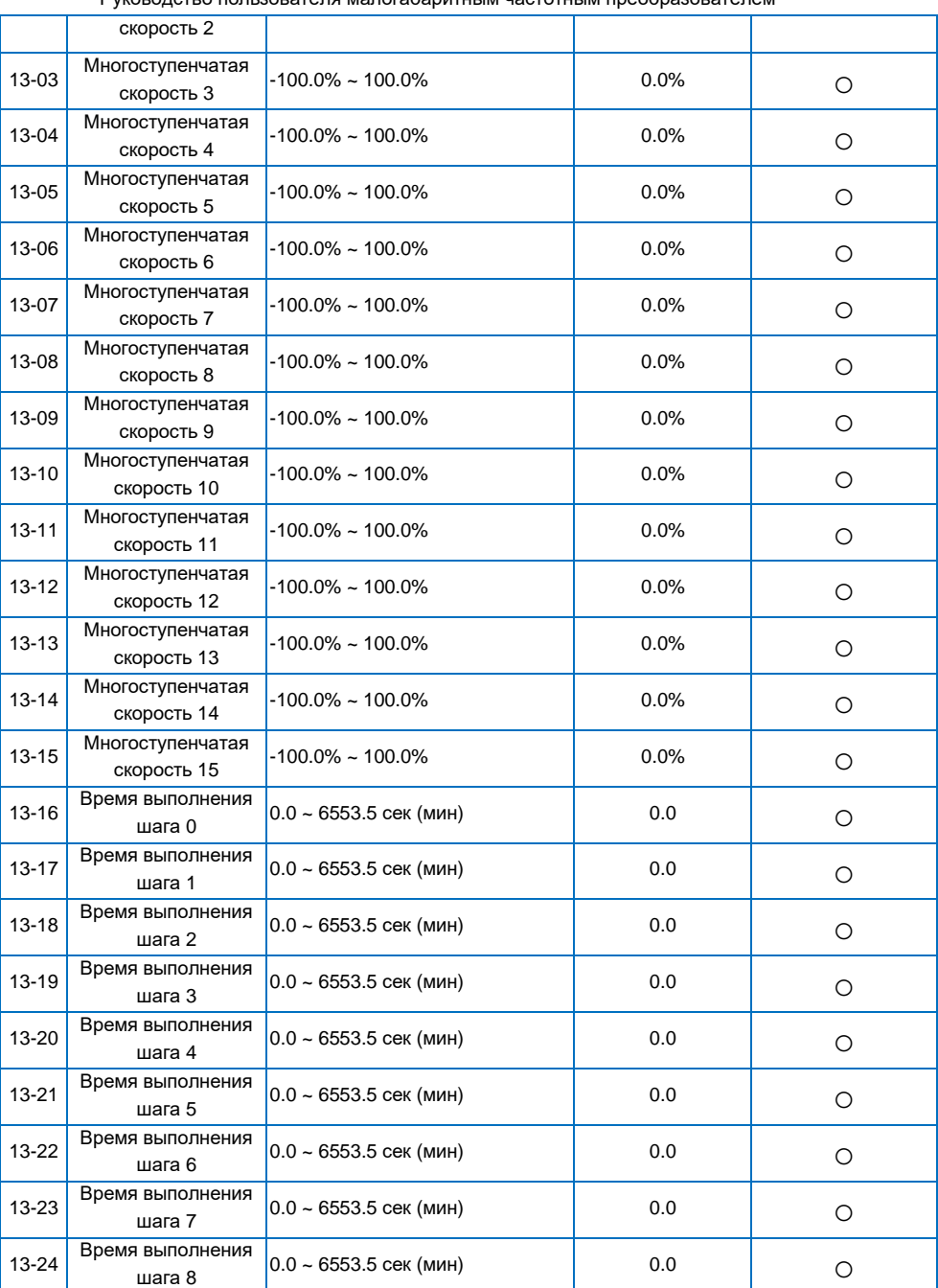

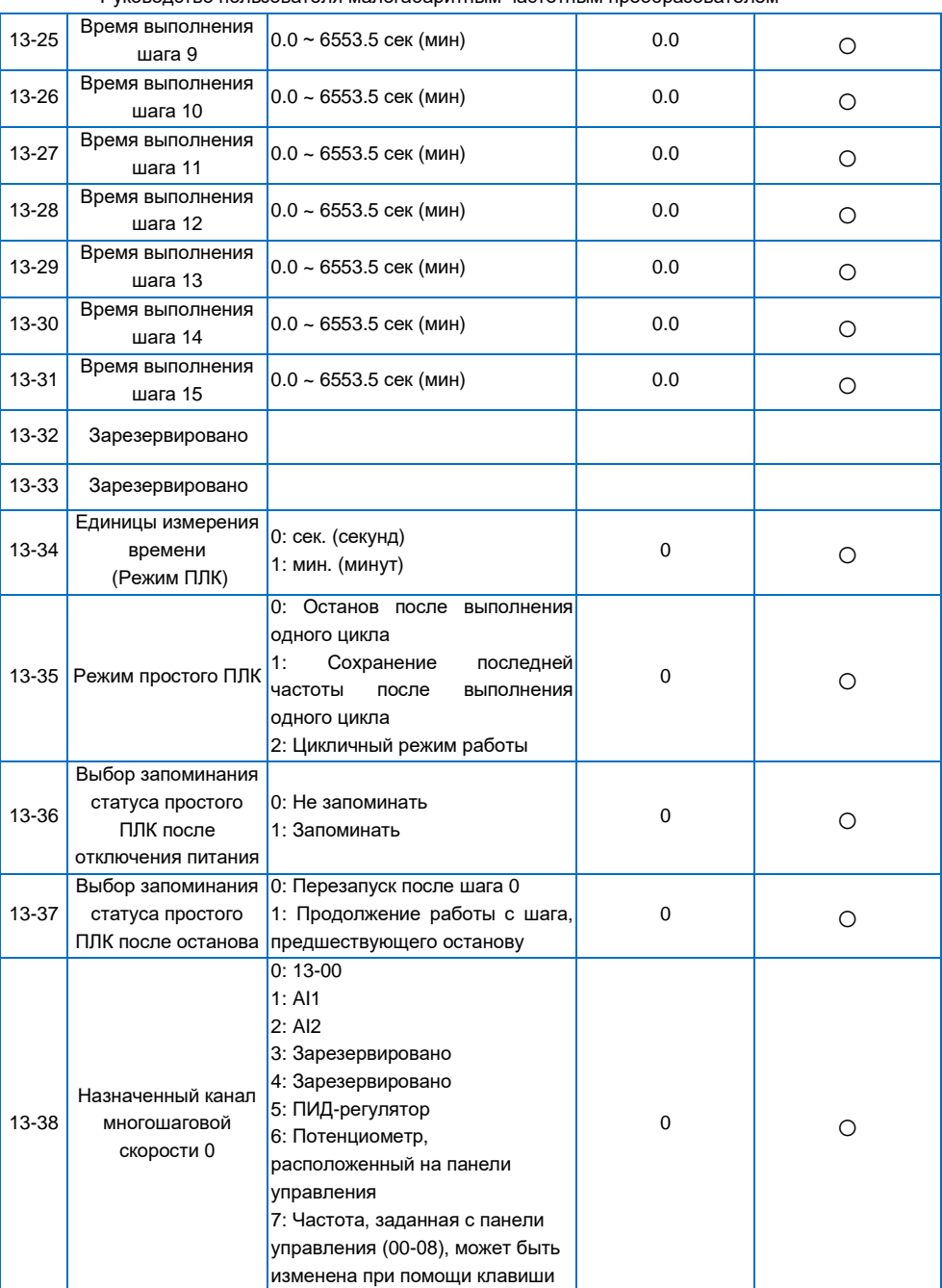

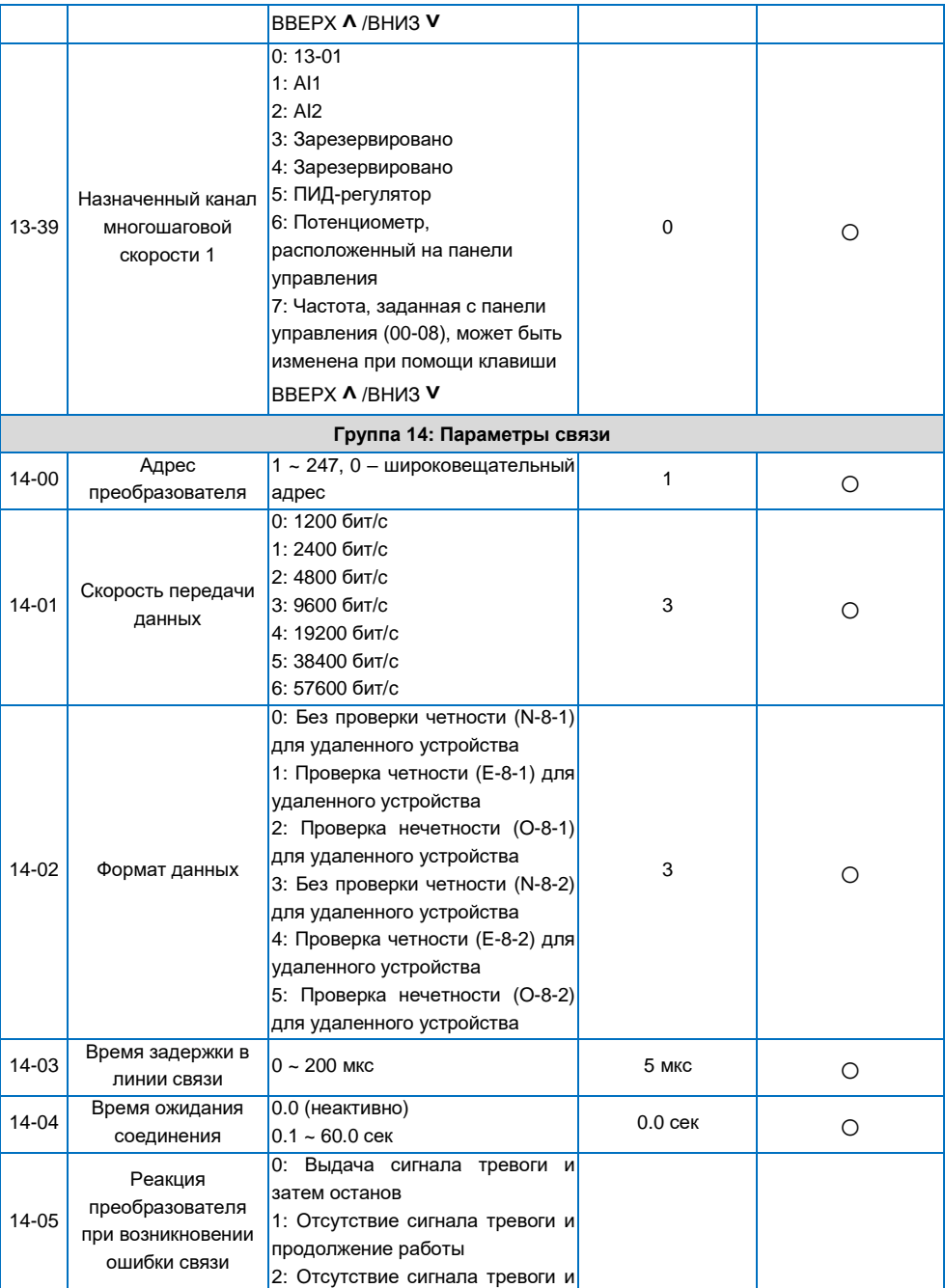

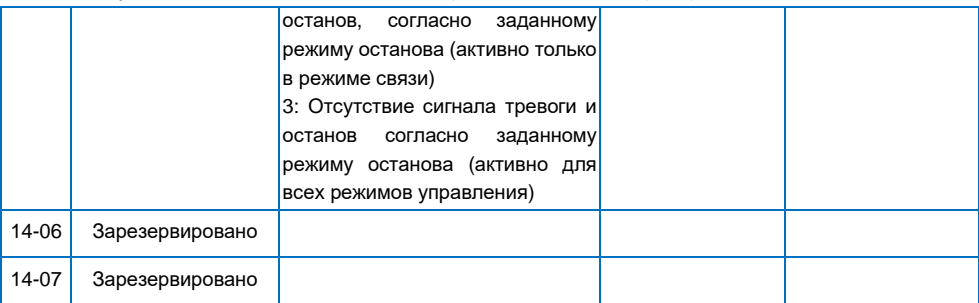

### <span id="page-55-0"></span>**4.2 Таблица параметров текущего контроля (30 групп)**

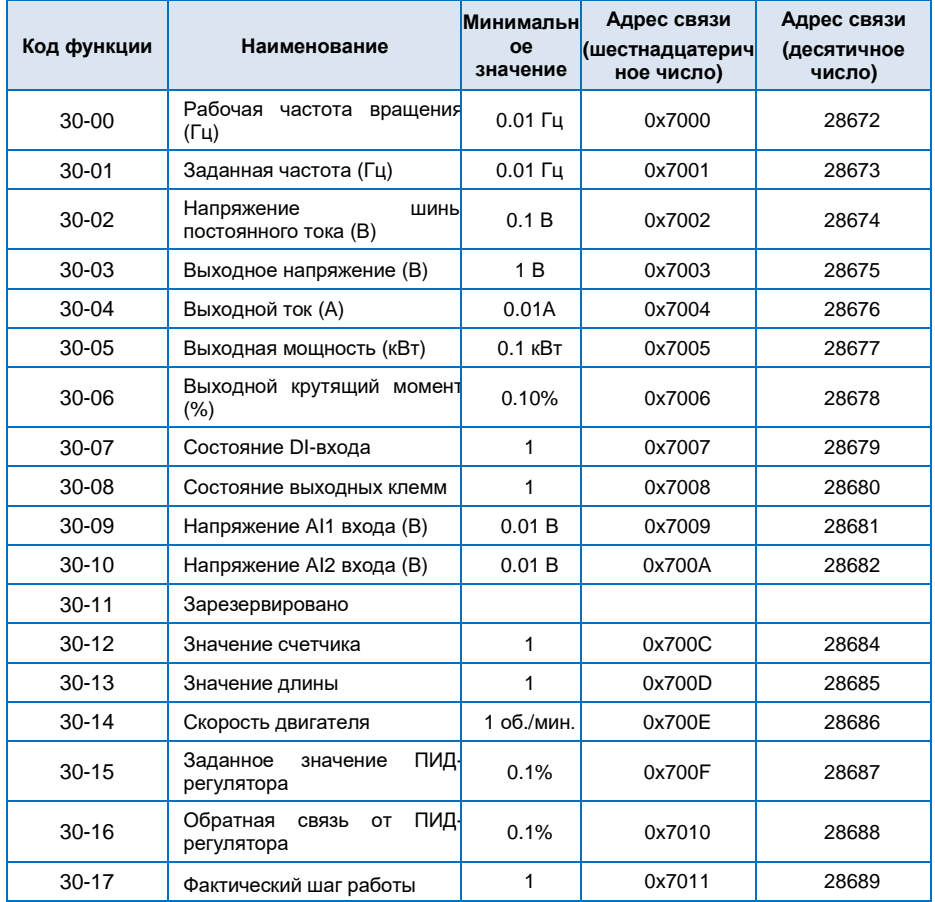

<span id="page-56-0"></span>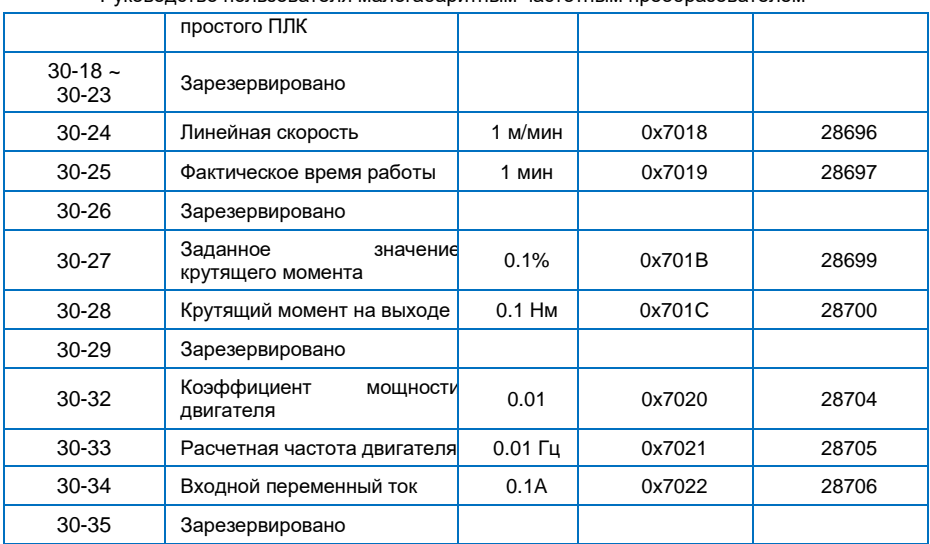

### **Глава 5 Поиск и устранение неисправностей**

#### <span id="page-57-0"></span>**5.1 Поиск и устранение неисправностей**

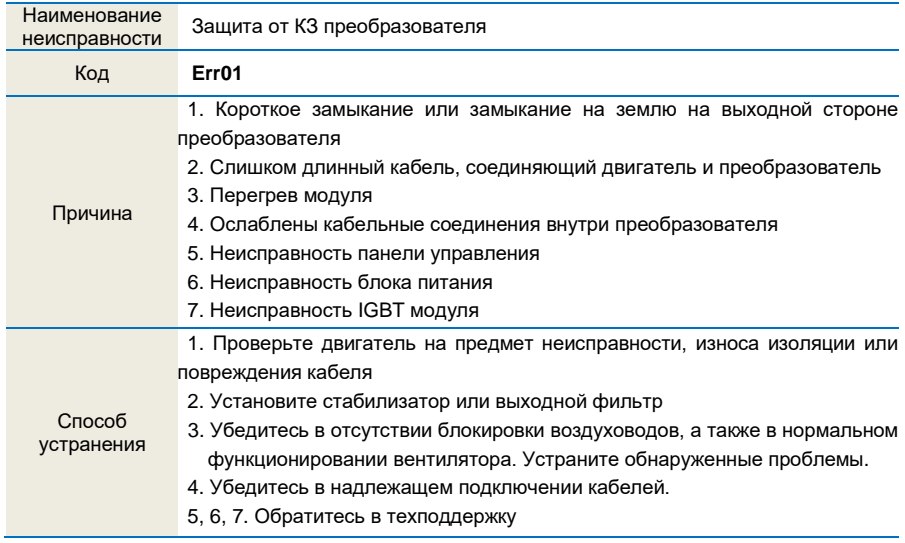

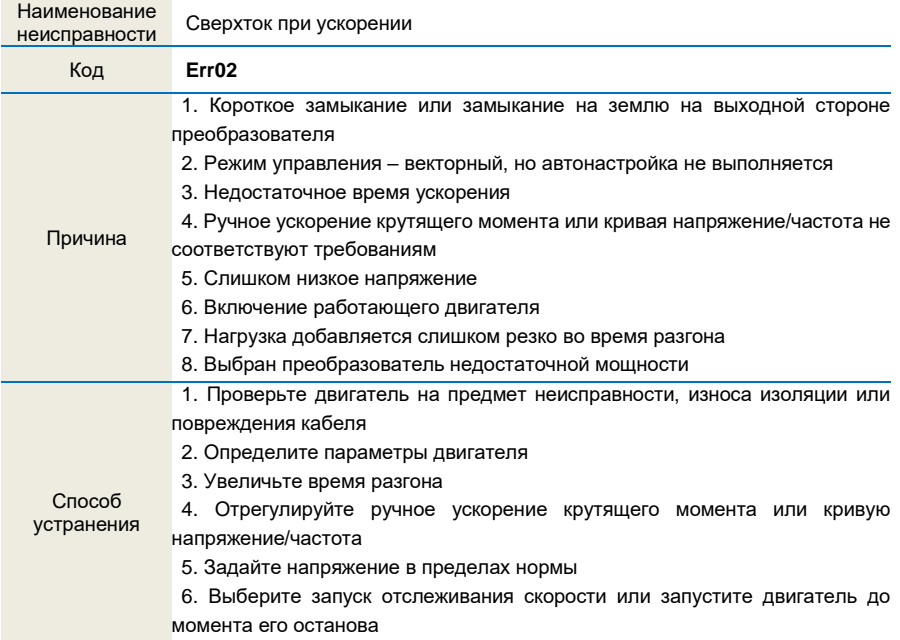

- 7. Отмените мгновенное добавление нагрузки
- 8. Выберите преобразователь большей мощности

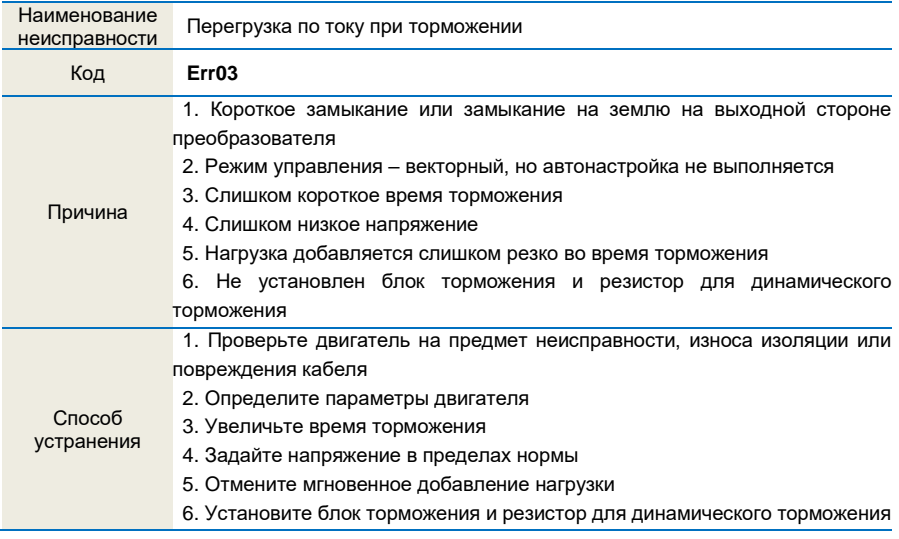

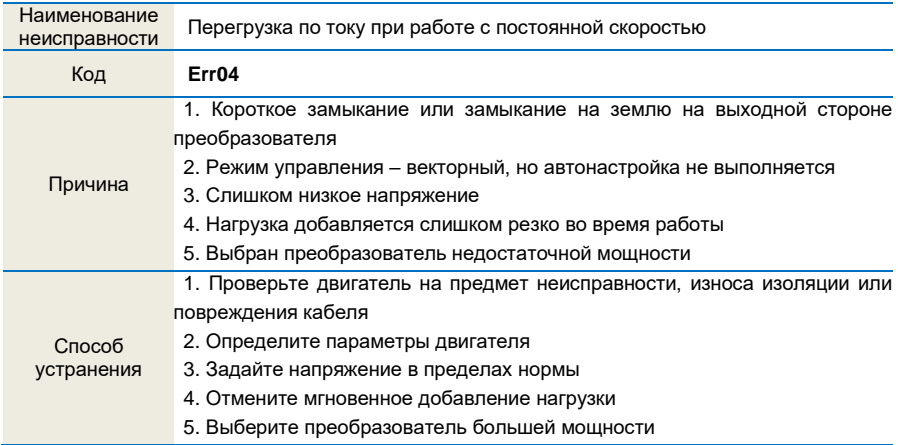

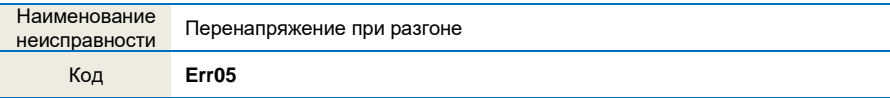

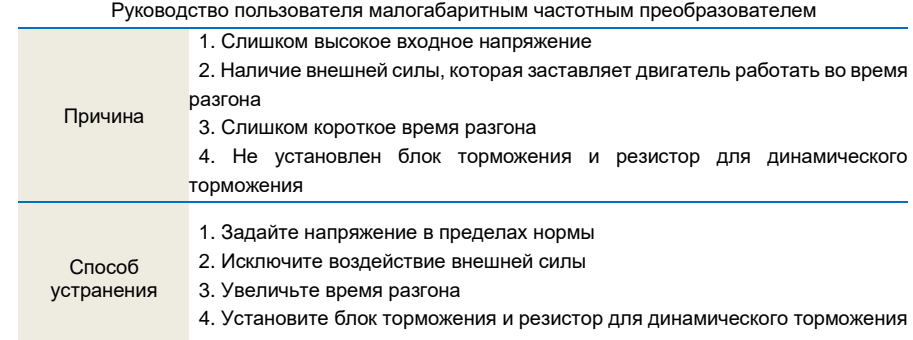

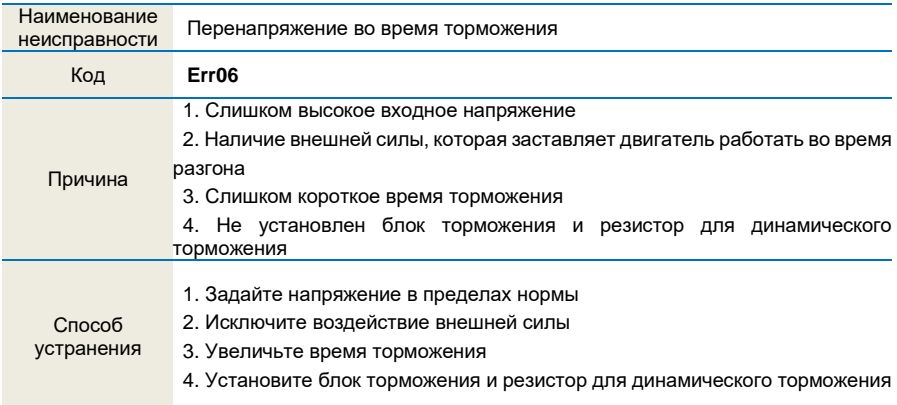

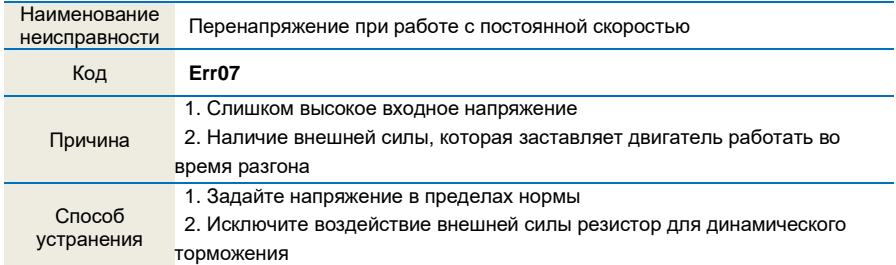

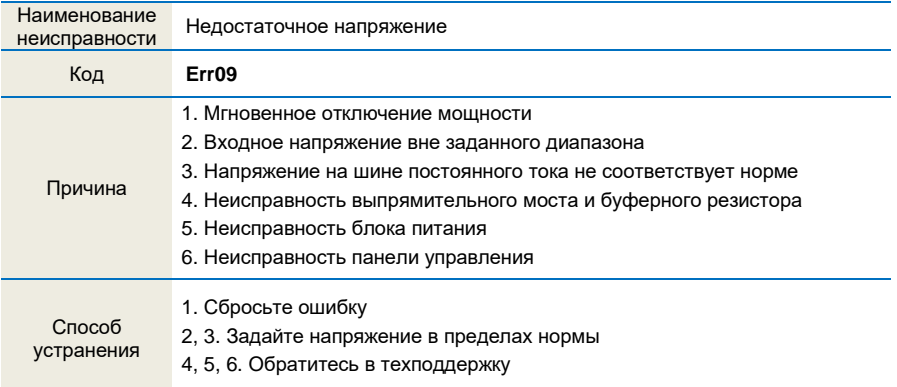

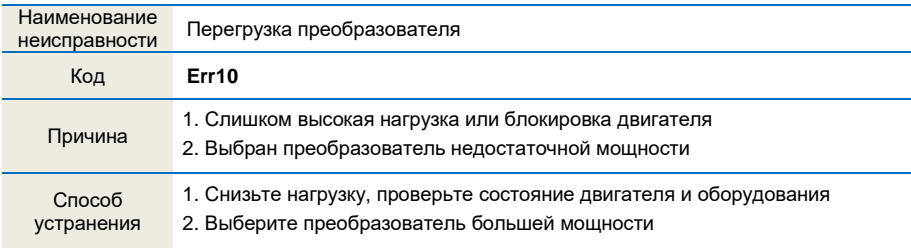

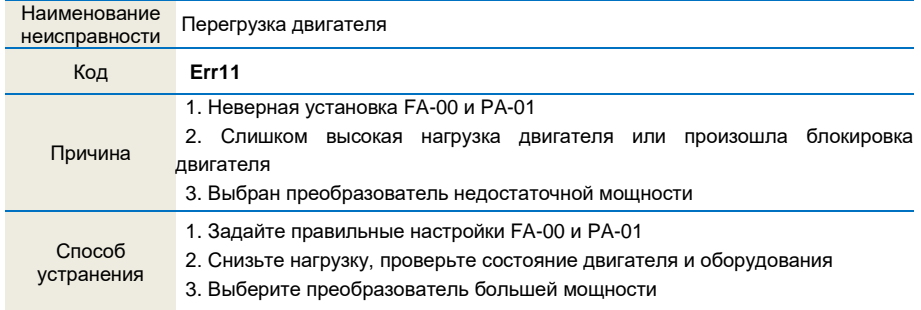

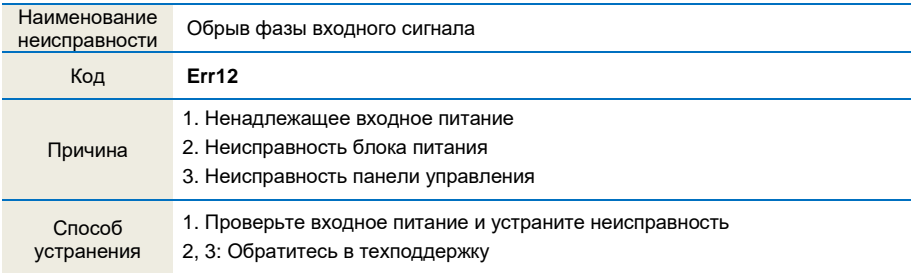

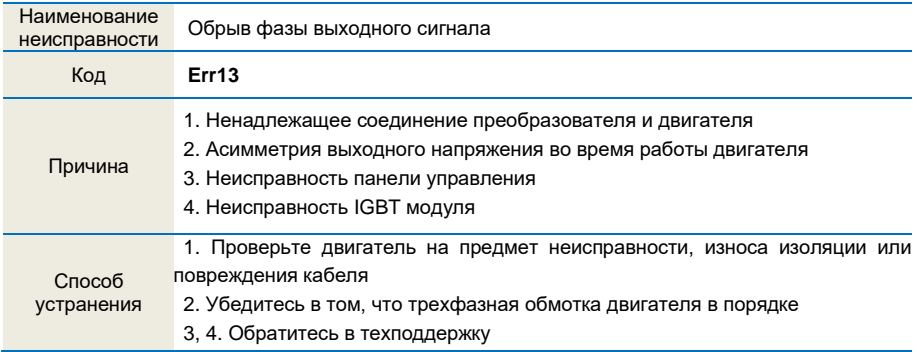

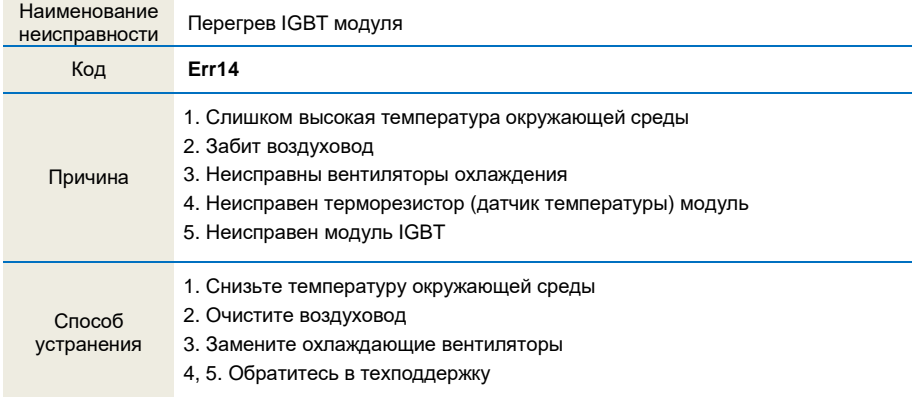

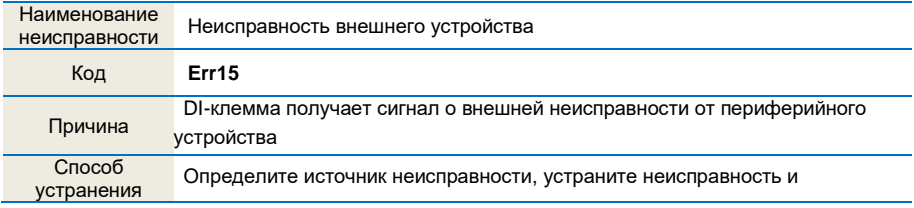

Руководство пользователя малогабаритным частотным преобразователем

#### перезапустите преобразователь

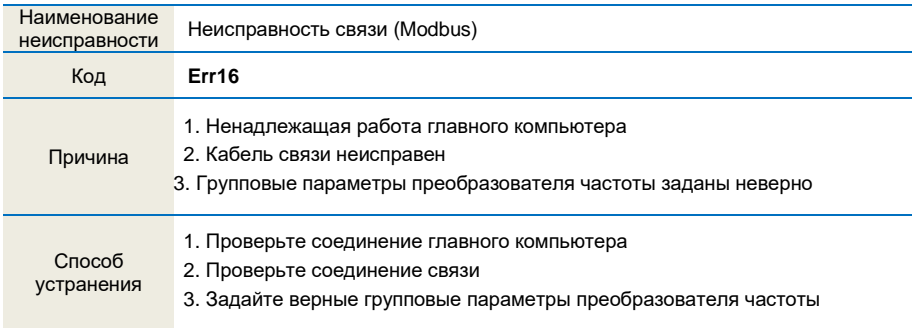

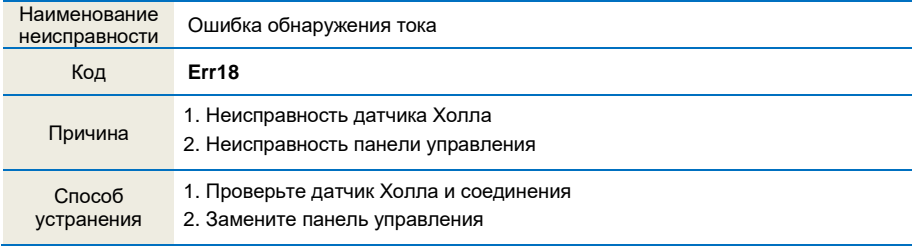

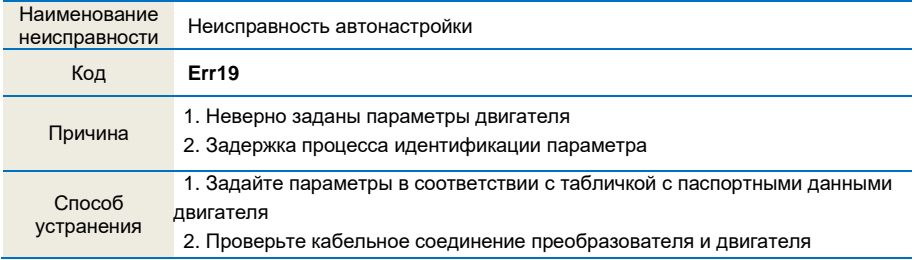

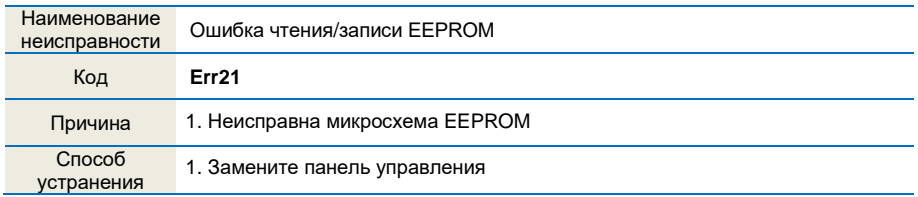

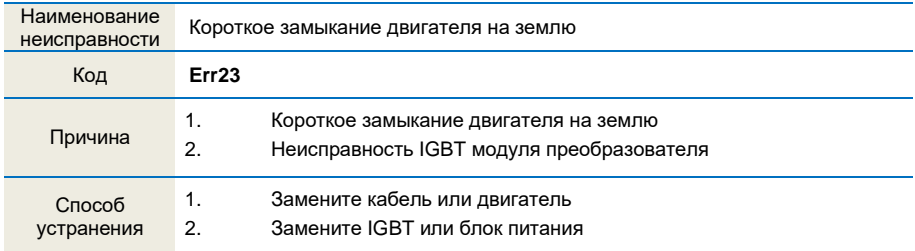

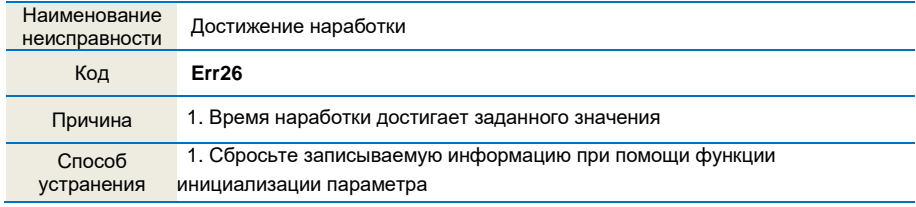

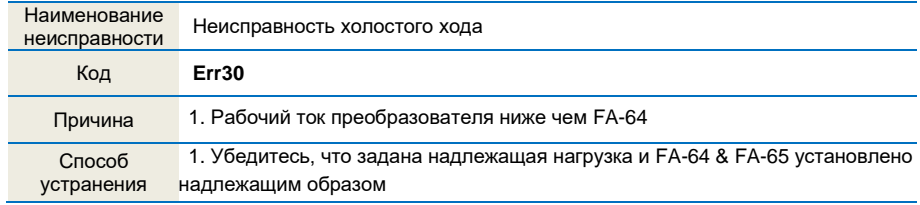

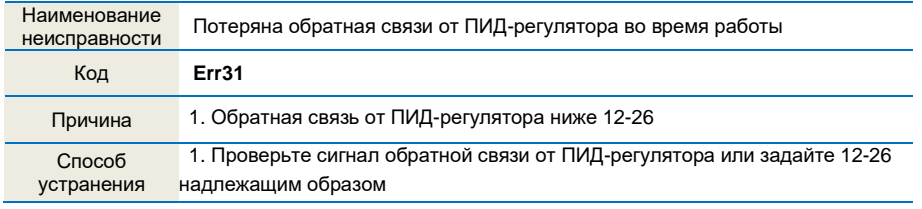

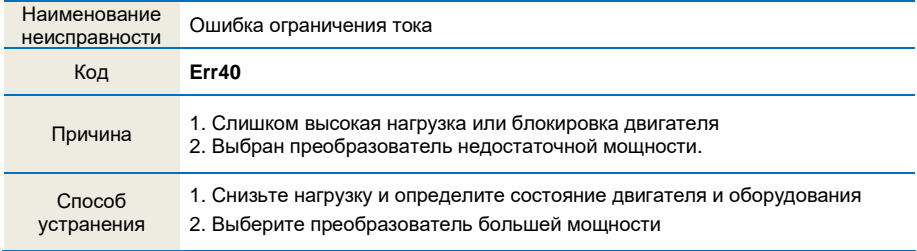

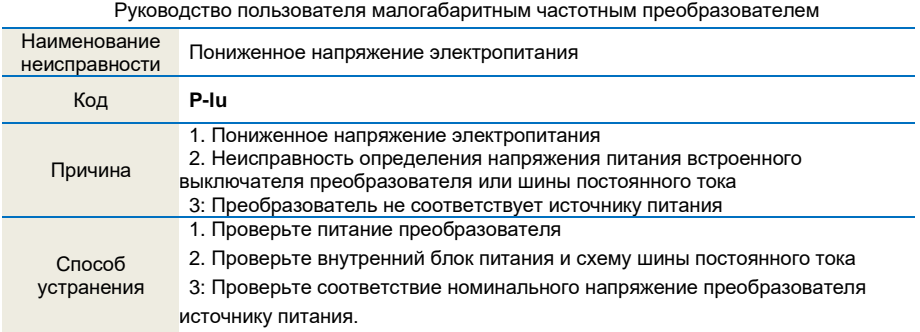

## ПАСПОРТ

#### **на преобразователь частоты «***FORWARD***»**

- 1.Гарантийные обязательства
- 1.1 Изготовитель гарантирует соответствие изделия требованиям безопасности при условии соблюдения покупателем правил транспортировки, хранения,монтажаиэксплуатации.
- 1.2 Гарантия распространяется на все дефекты, возникшие по вине изготовителя.

1.3 Гарантия не распространяется на дефекты, возникшие в случаях:

-нарушения паспортных режимов хранения, монтажа, ввода в эксплуатацию (при хранении изделия более 6 месяцев), эксплуатации и обслуживания изделия;

-ненадлежащей транспортировки и погрузочно-разгрузочных работ;

-наличия следов воздействия веществ, агрессивных к материалам изделия;

-наличия повреждений, вызванных пожаром, стихией, форс-мажорными обстоятельствами;

-повреждений, вызванных неправильными действиями покупателя;

-наличия следов постороннего вмешательства в конструкцию изделия.

2. Условия гарантийного обслуживания

- 2.1 Претензии к качеству изделия могут быть предъявлены в течение гарантийного срока.
- 2.2 Гарантийное изделие ремонтируется или обменивается на новое бесплатно. Решение о замене или ремонте изделия принимает сервисный центр. Замененное изделие или его части, полученные в результатеремонта, переходят в собственность сервисного центра.
- 2.3 Затраты, связанные с демонтажем/монтажом неисправного изделия, упущенная выгода покупателю не возмещаются.
- 2.4 В случае необоснованности претензии затраты на диагностику и экспертизу изделия оплачиваются покупателем.
- 2.5 Изделие принимается в гарантийный ремонт (а также при возврате) полностью укомплектованным.

ООО "Научно-производственное предприятие "ИЗМЕРИТЕЛЬНЫЕ ТЕХНОЛОГИИ СПб"

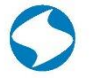

www.it-spb.ru E-mail: office@it-spb.ru

Почтовый адрес: 194223, г.Санкт-Петербург, проспект Тореза, д.44, корп.2, лит. А, пом.36Н Тел.: +7 (812) 425-63-80

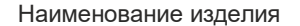

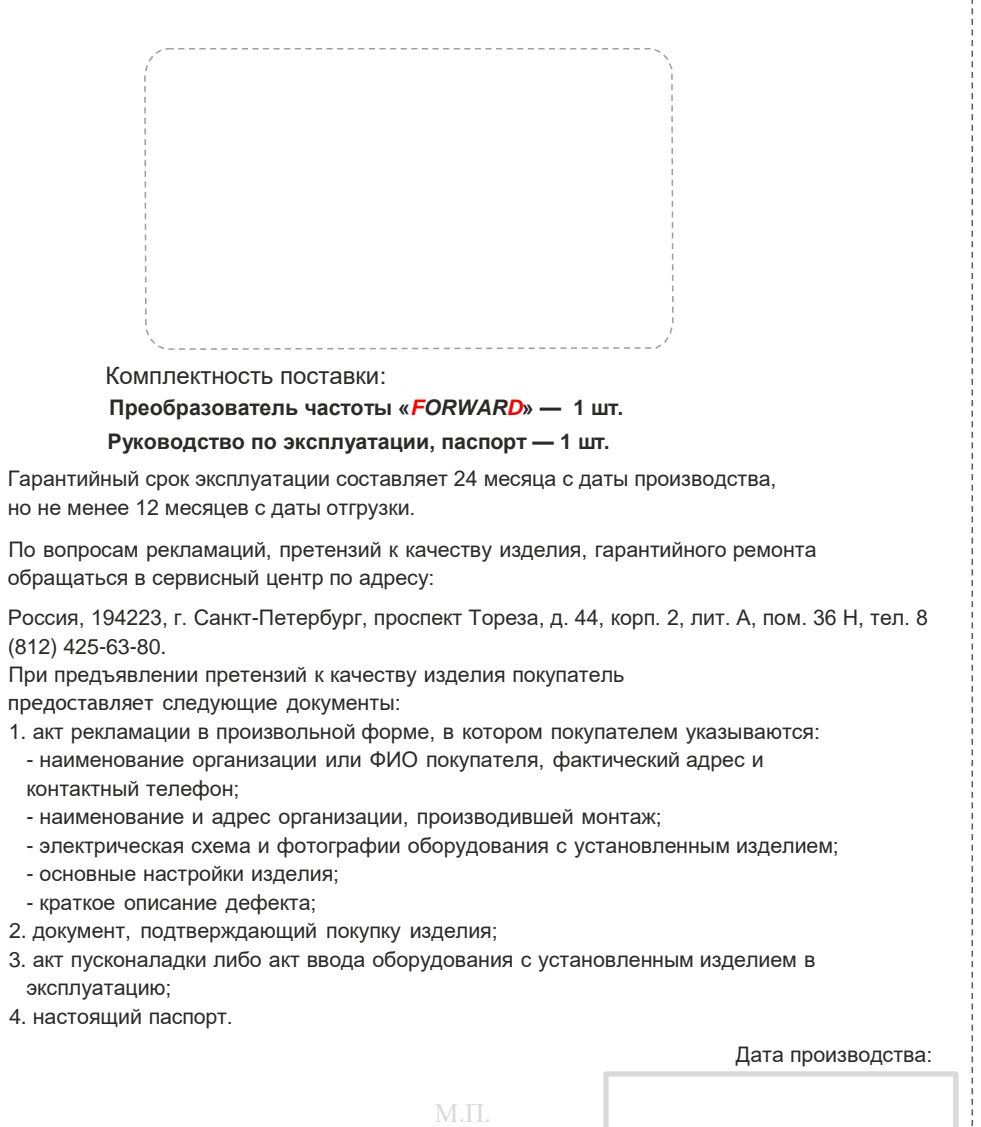